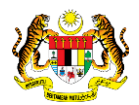

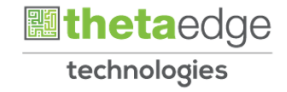

# SISTEM PERAKAUNAN AKRUAN KERAJAAN NEGERI (iSPEKS)

# USER MANUAL

# Pelarasan Jurnal - BN (Modul: Lejar Am)

Untuk

# JABATAN AKAUNTAN NEGARA MALAYSIA

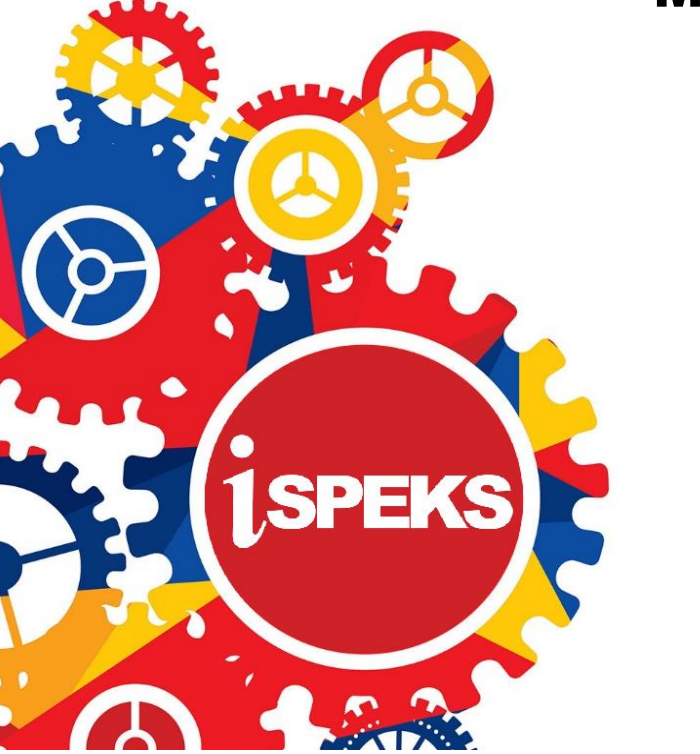

**TERHAD** 

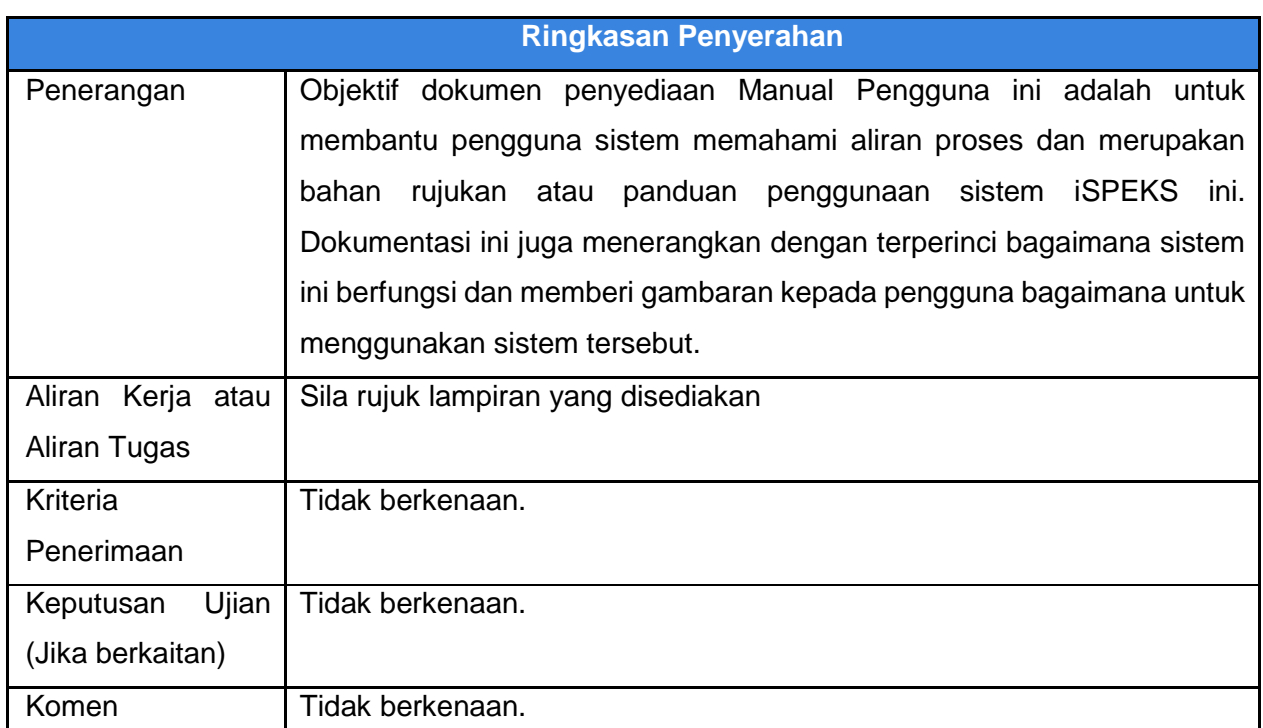

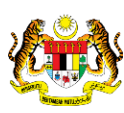

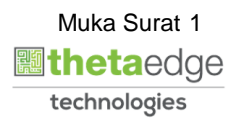

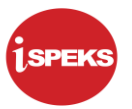

# **Pentadbiran dan Pengurusan Dokumen**

#### **Semakan Dokumen**

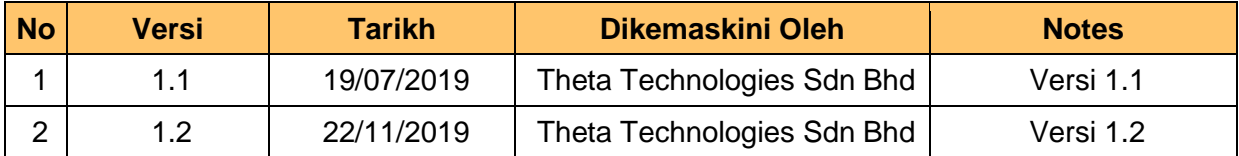

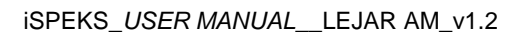

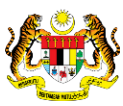

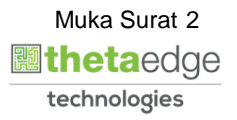

# **ISI KANDUNGAN**

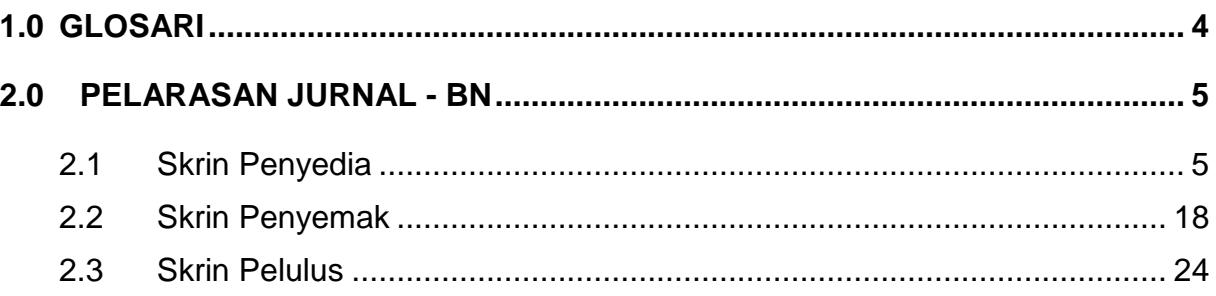

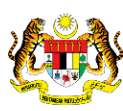

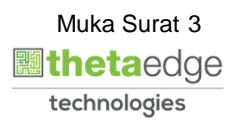

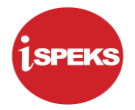

# <span id="page-4-0"></span>**1.0 GLOSARI**

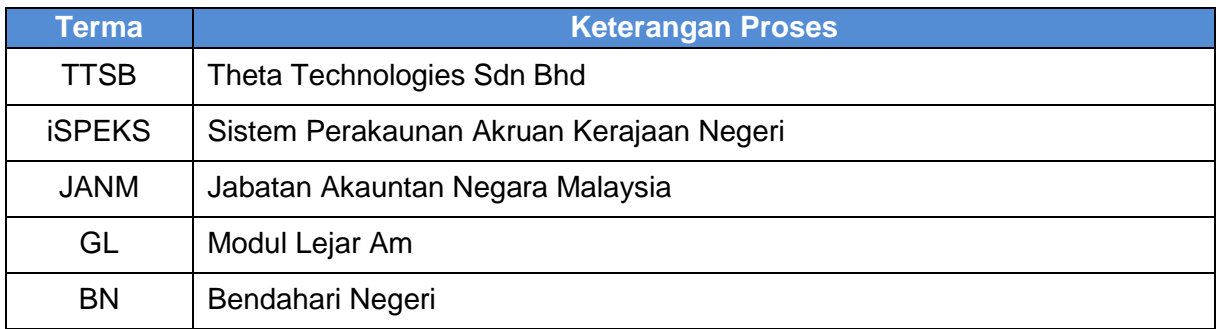

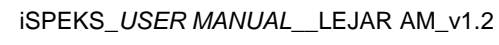

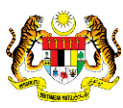

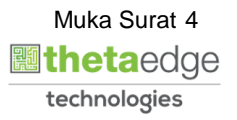

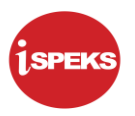

# <span id="page-5-0"></span>**2.0 PELARASAN JURNAL - BN**

Sebarang pelarasan jurnal boleh disediakan di peringkat BN. Pindahan/pelarasan yang dibuat di Modul Lejar Am (GL) akan dikemaskini ke modul berkaitan secara automatik.

#### <span id="page-5-1"></span>**2.1 Skrin Penyedia**

Skrin ini membenarkan Penyedia di peringkat BN untuk kunci masuk maklumat bagi Proses Pelarasan Jurnal BN.

**1.** Skrin Log Masuk Aplikasi iSPEKS dipaparkan

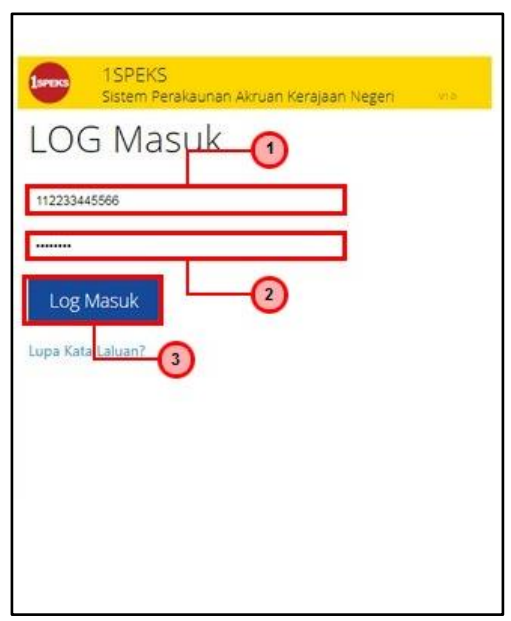

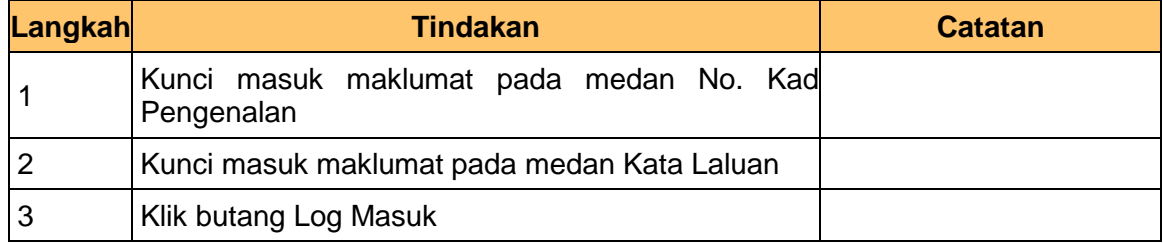

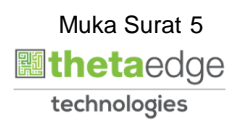

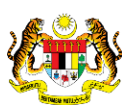

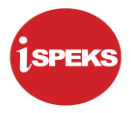

# **2.** Skrin Utama iSPEKS dipaparkan

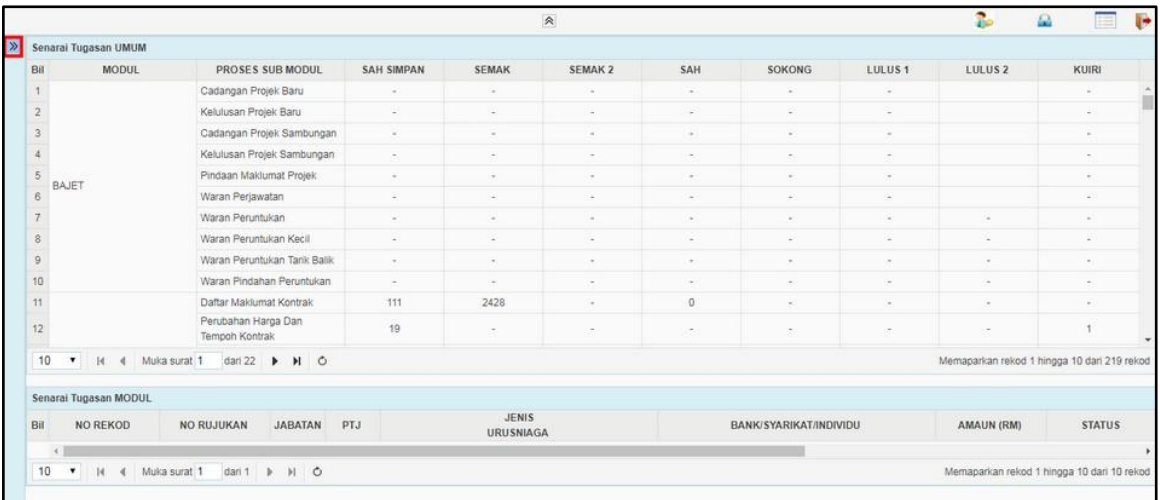

# **3.** Skrin Utama iSPEKS dipaparkan

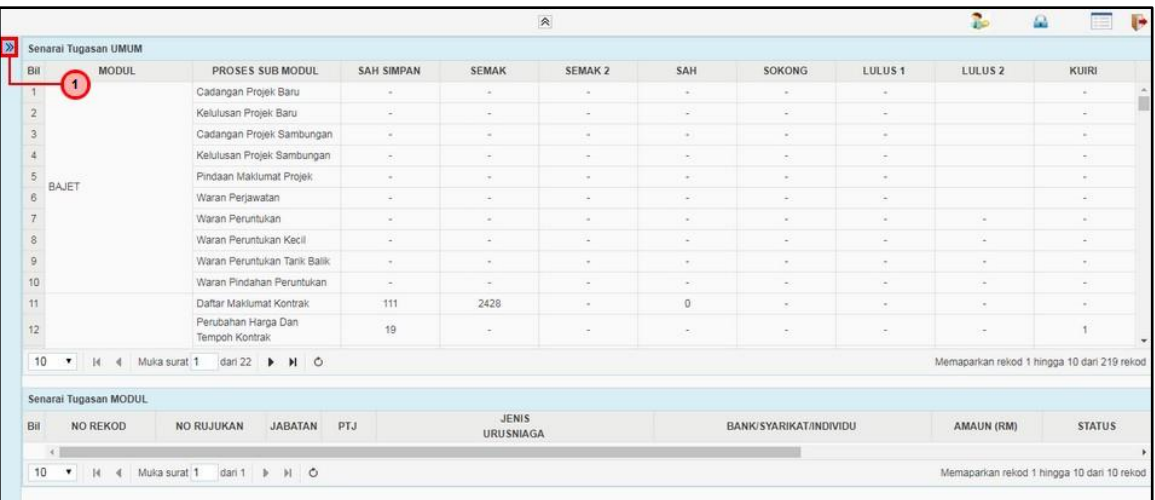

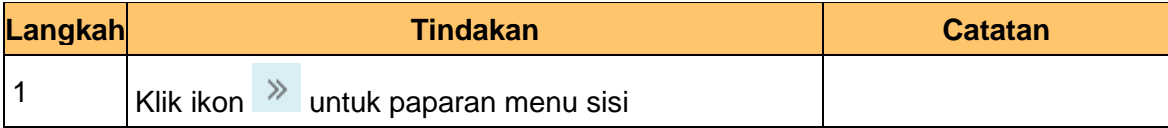

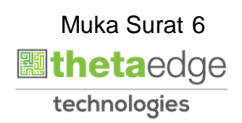

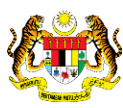

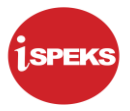

# **4.** Skrin Utama iSPEKS dipaparkan

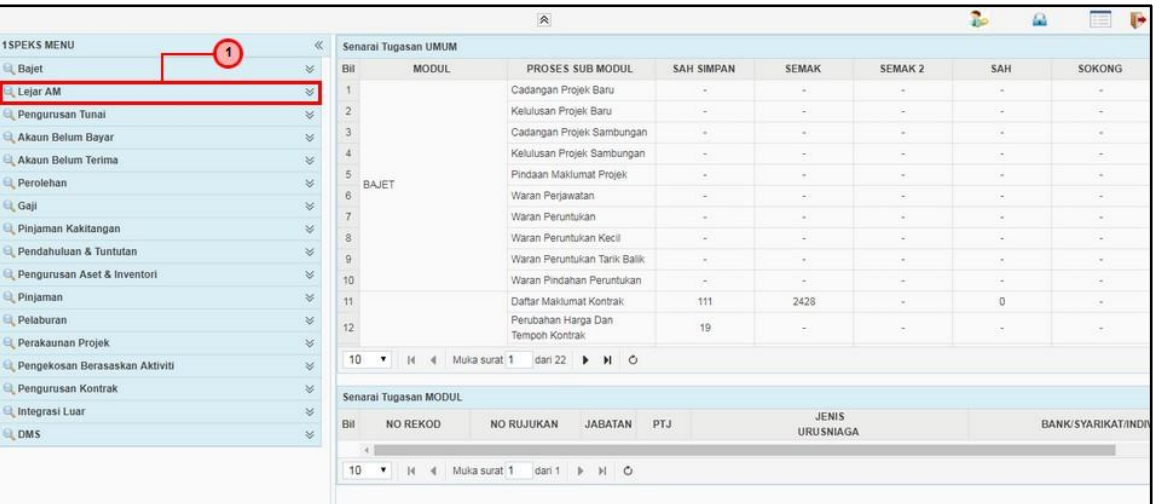

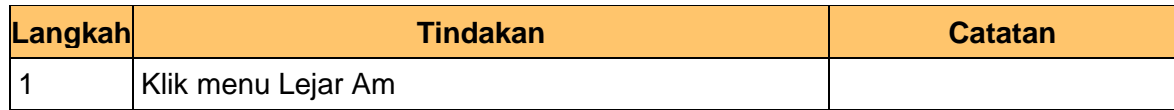

# **5.** Skrin Utama iSPEKS dipaparkan

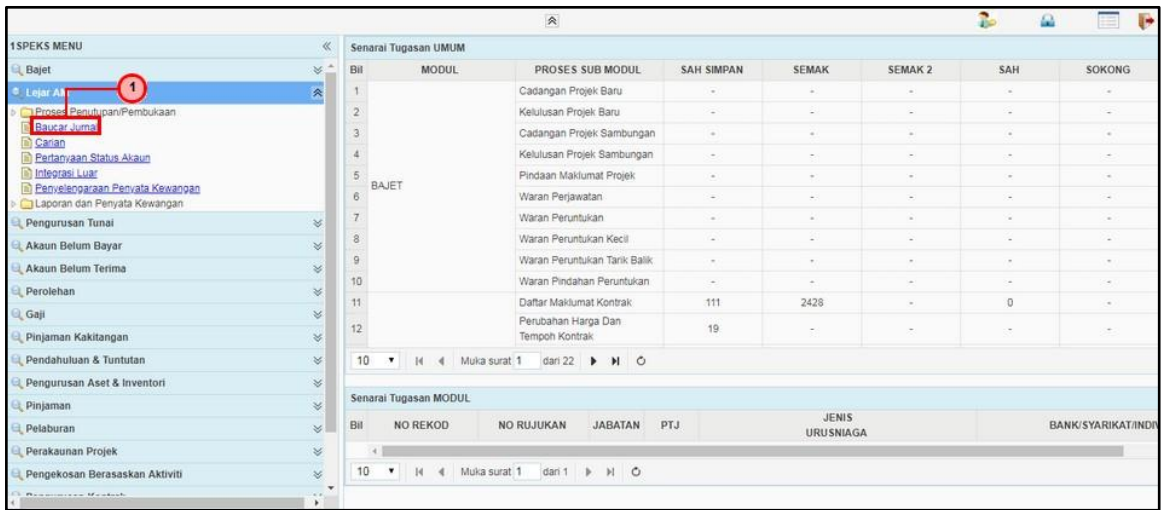

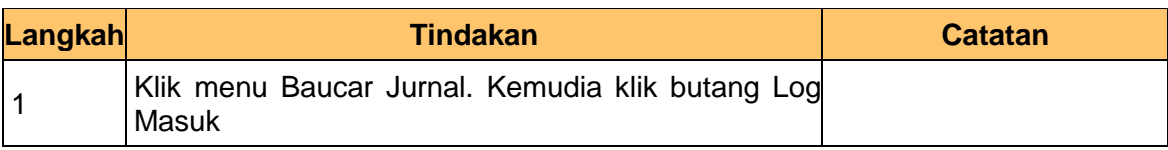

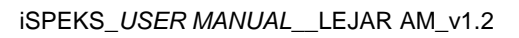

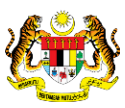

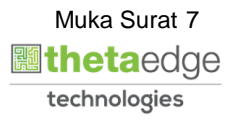

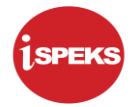

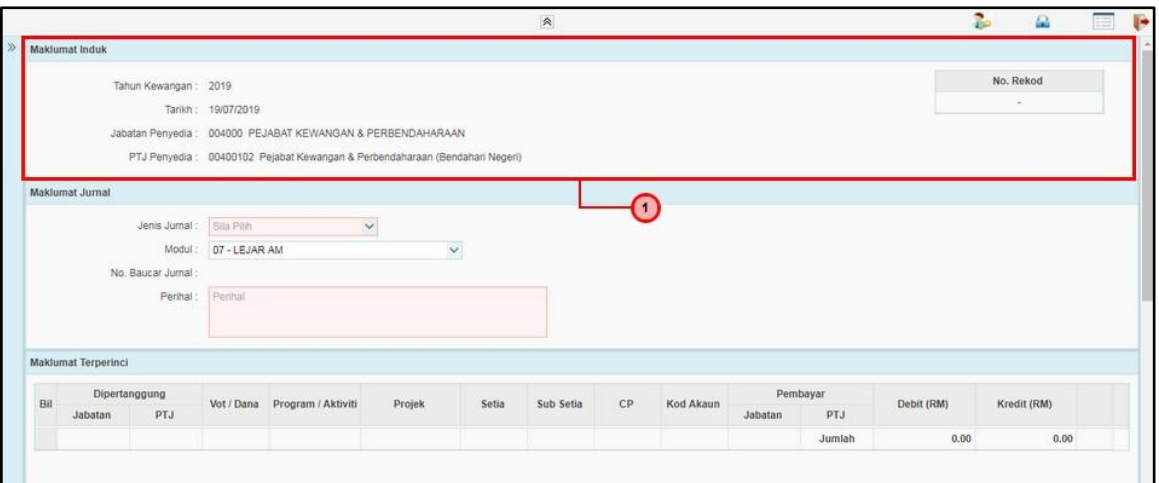

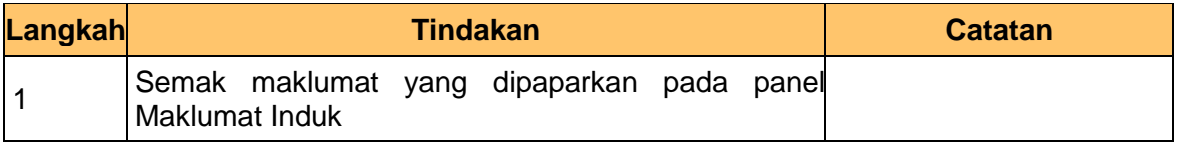

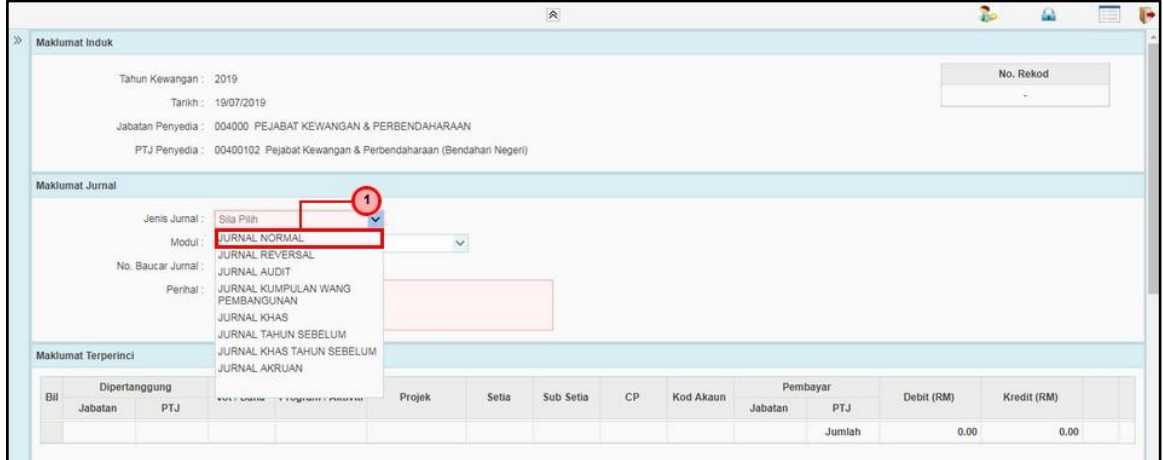

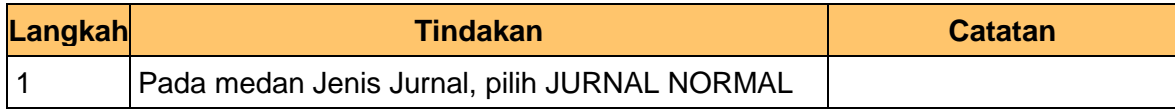

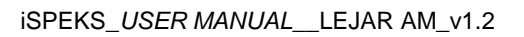

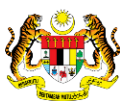

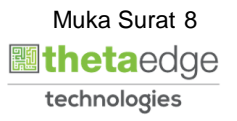

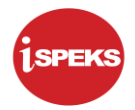

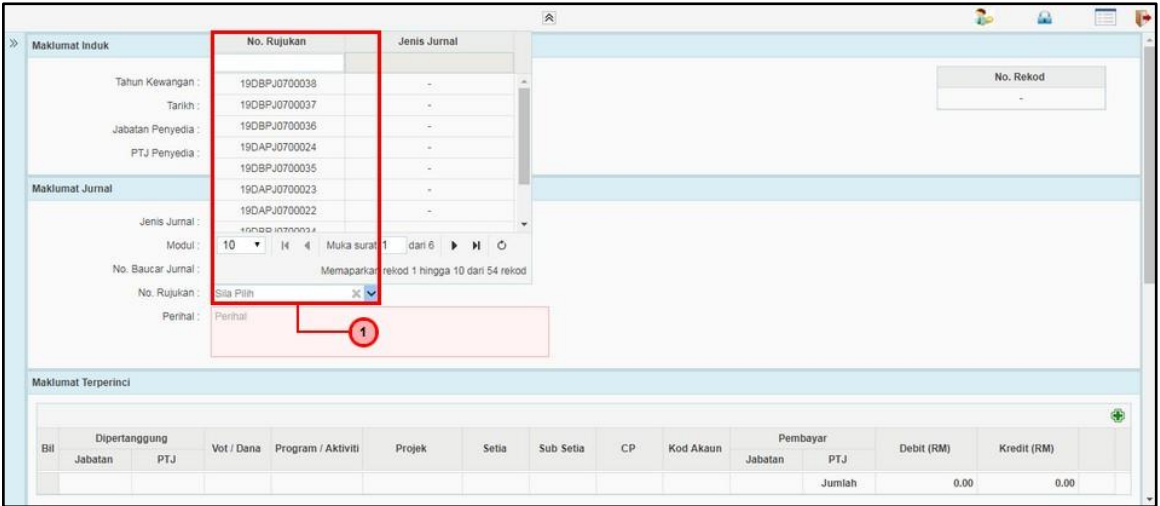

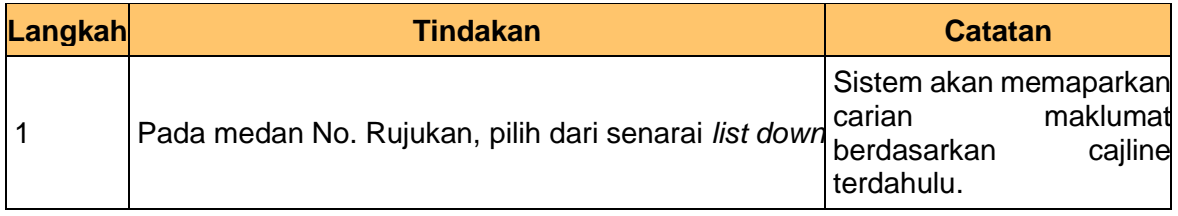

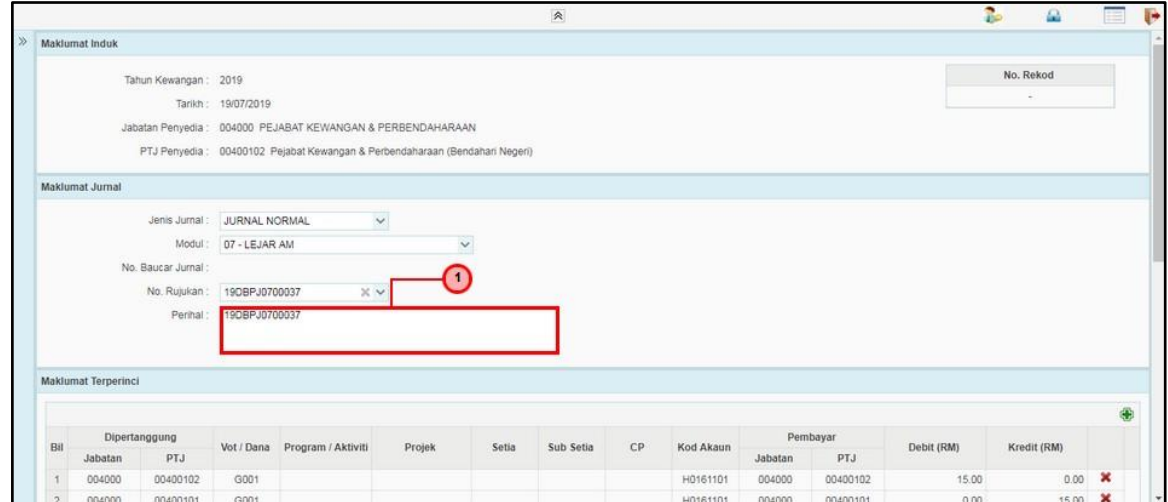

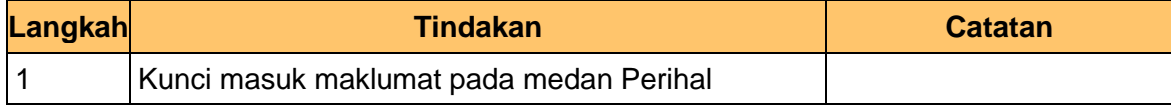

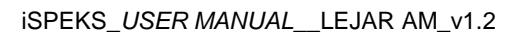

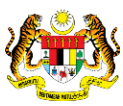

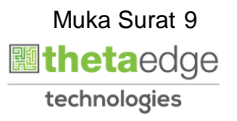

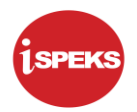

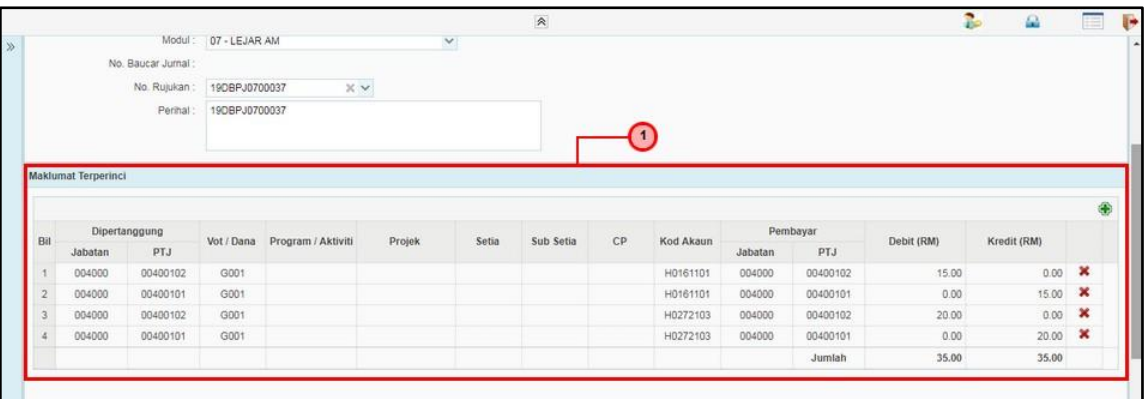

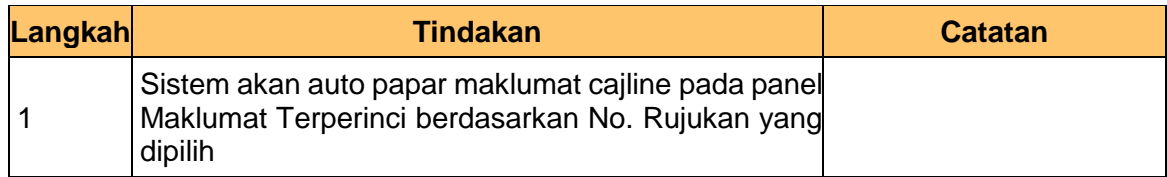

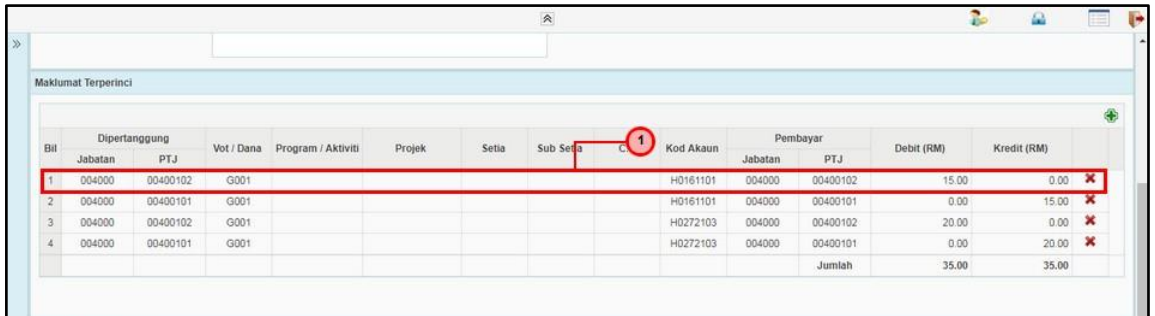

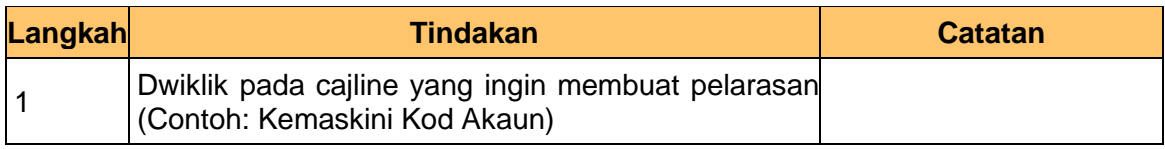

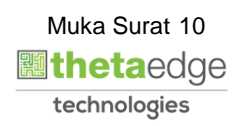

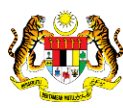

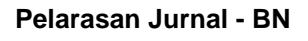

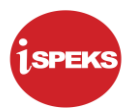

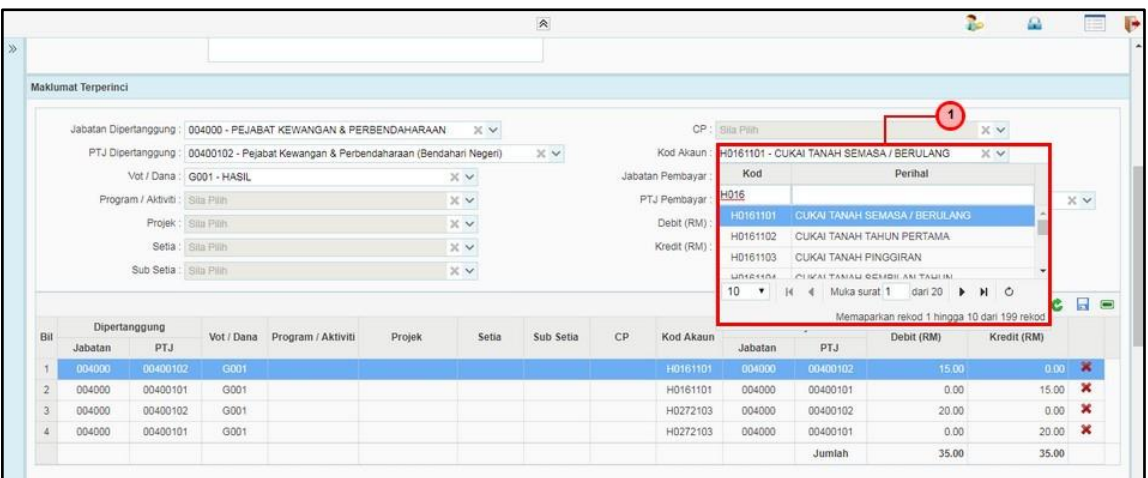

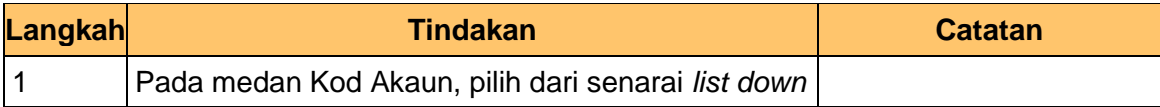

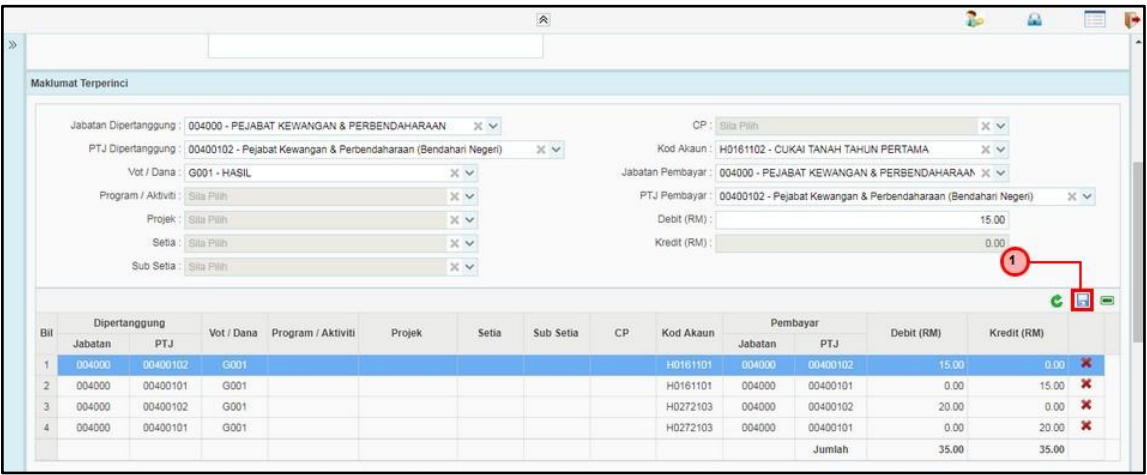

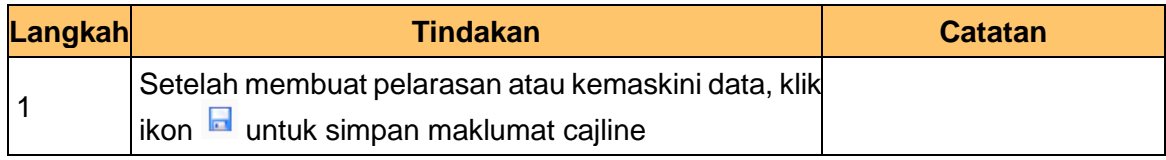

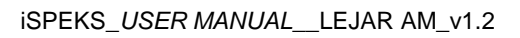

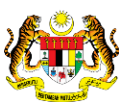

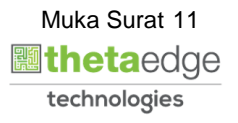

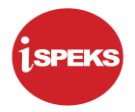

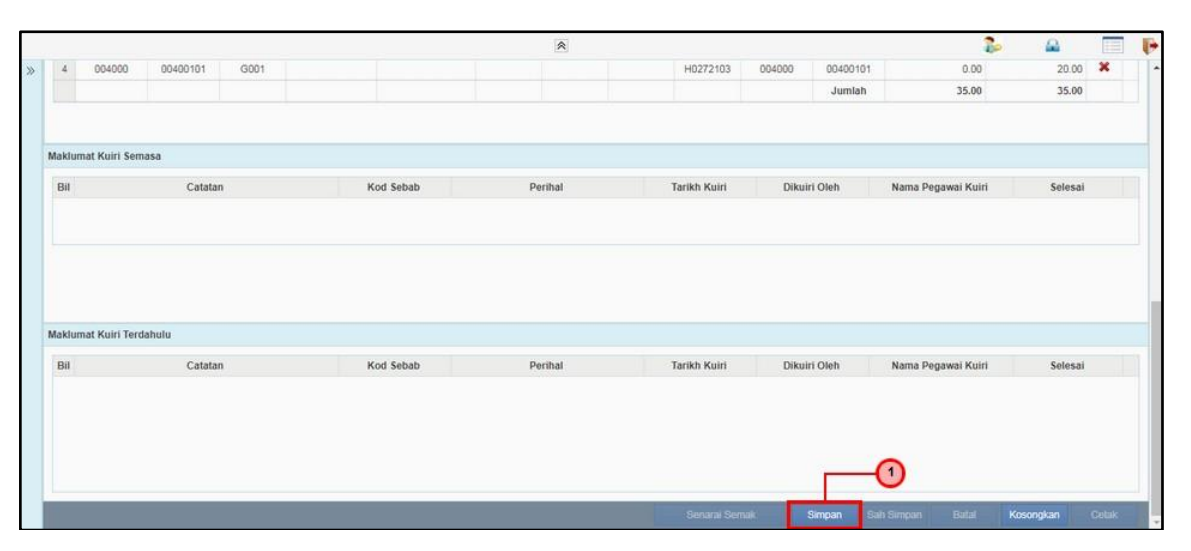

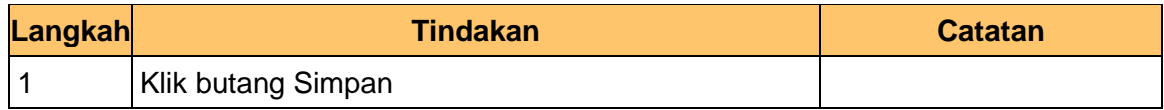

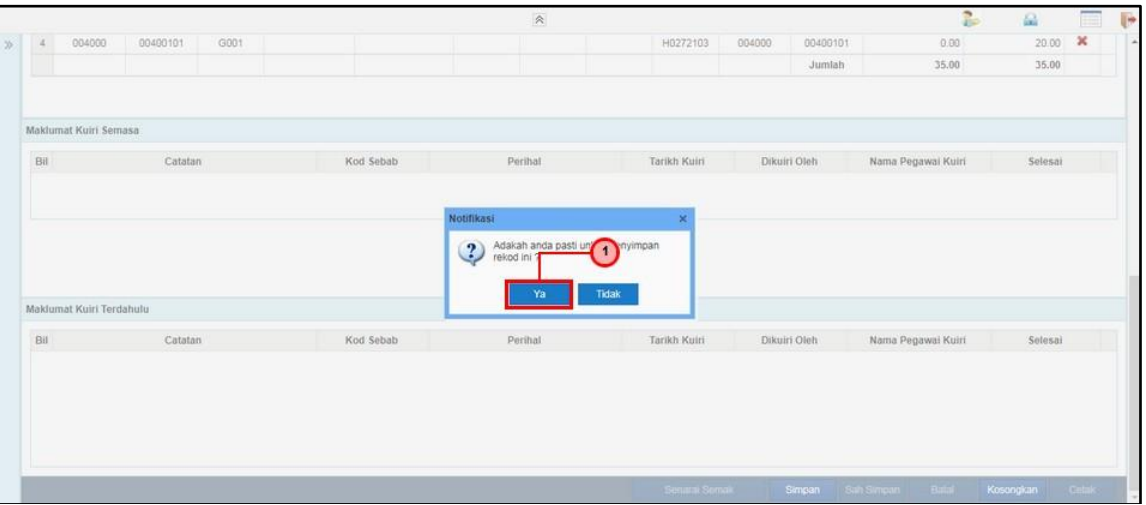

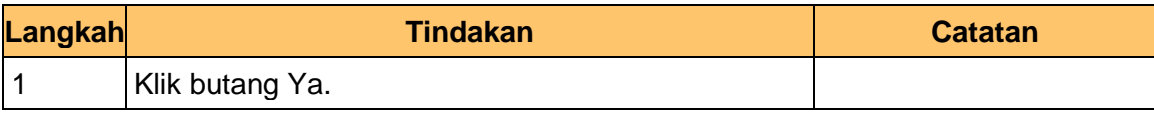

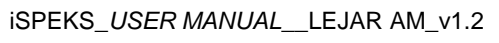

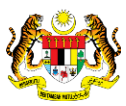

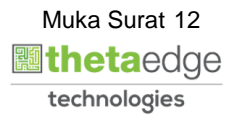

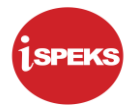

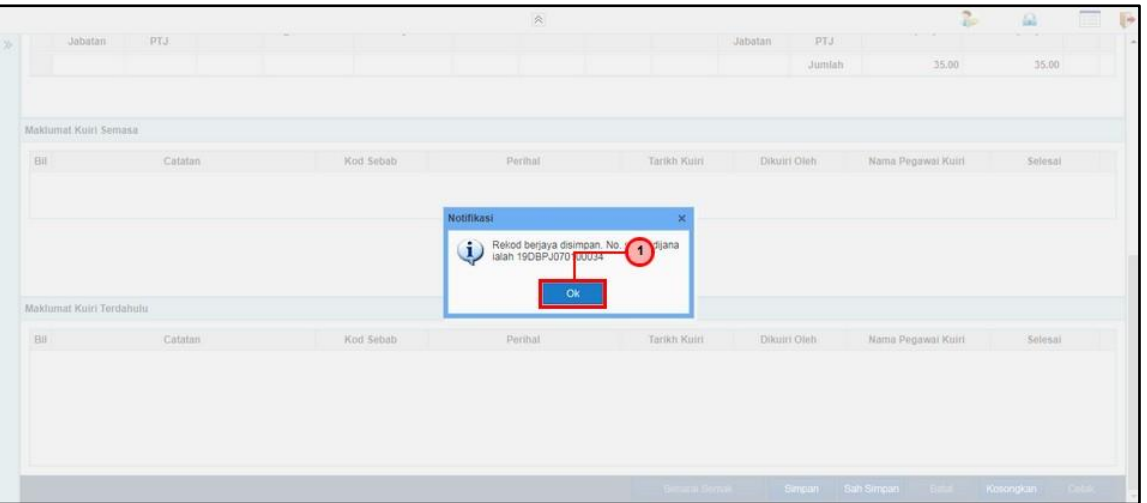

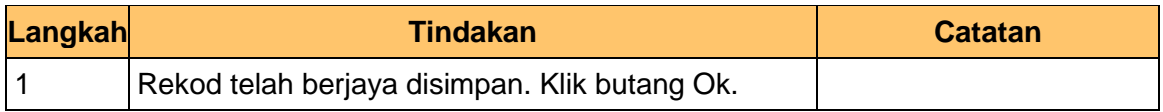

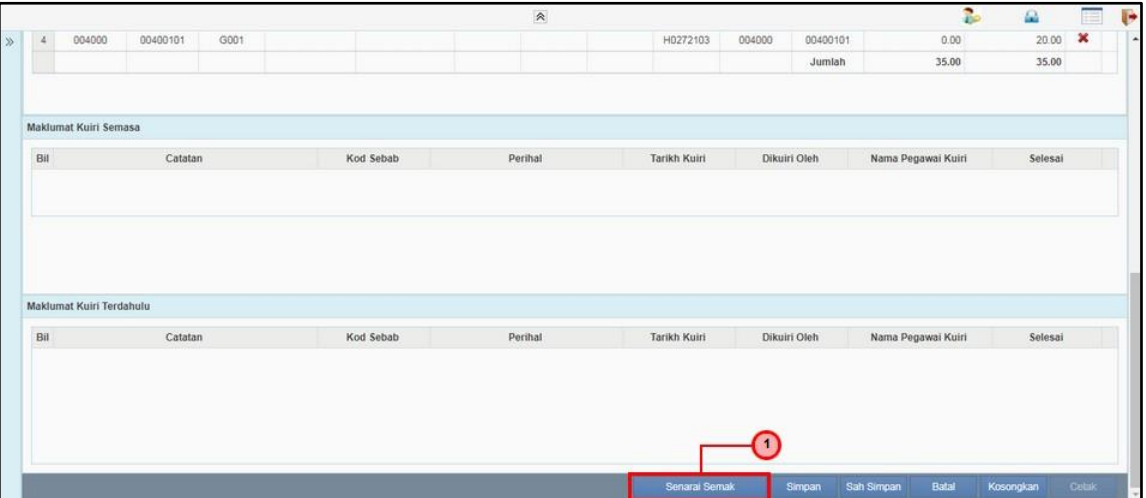

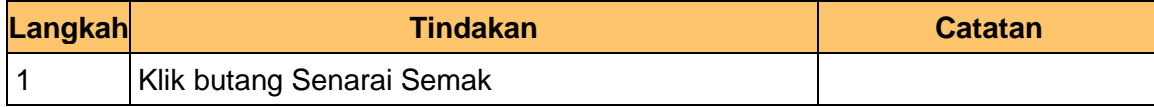

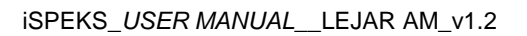

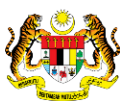

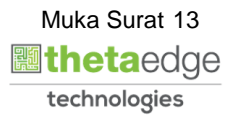

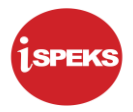

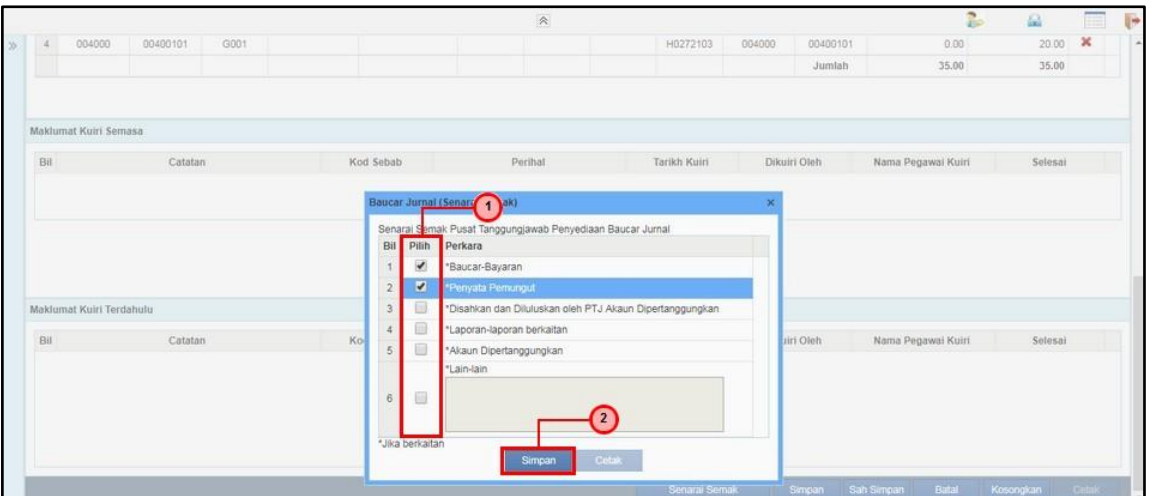

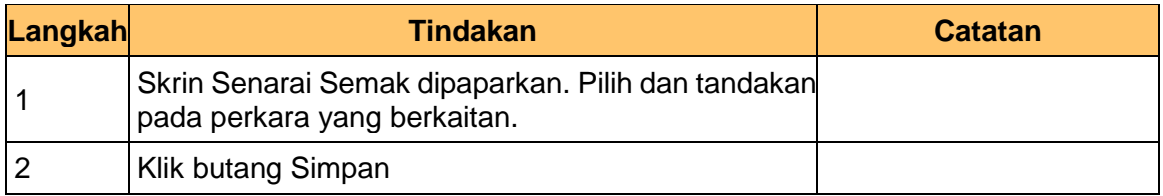

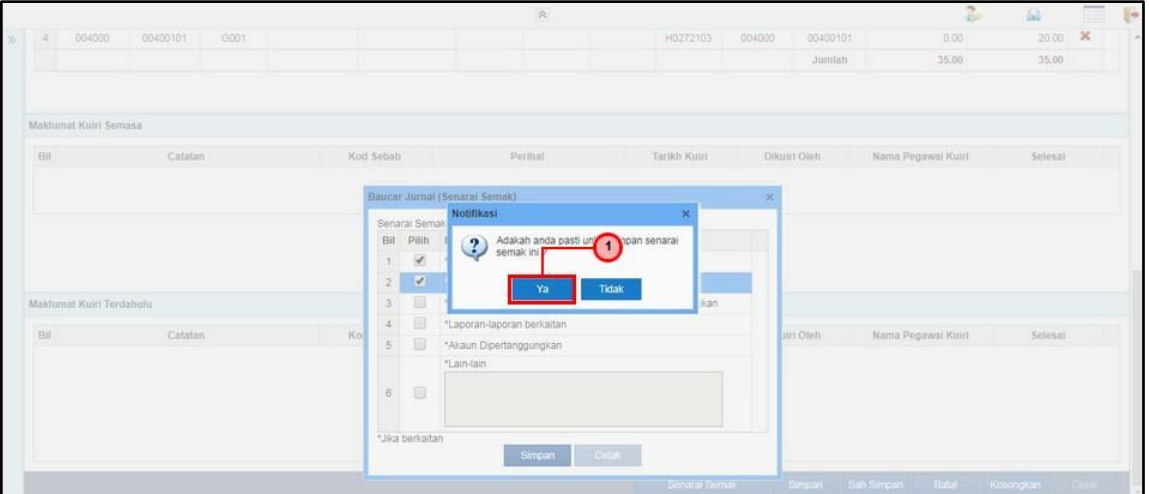

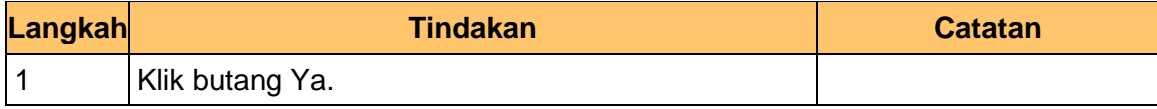

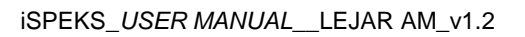

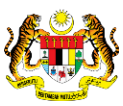

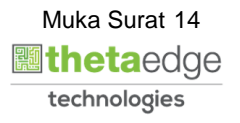

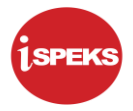

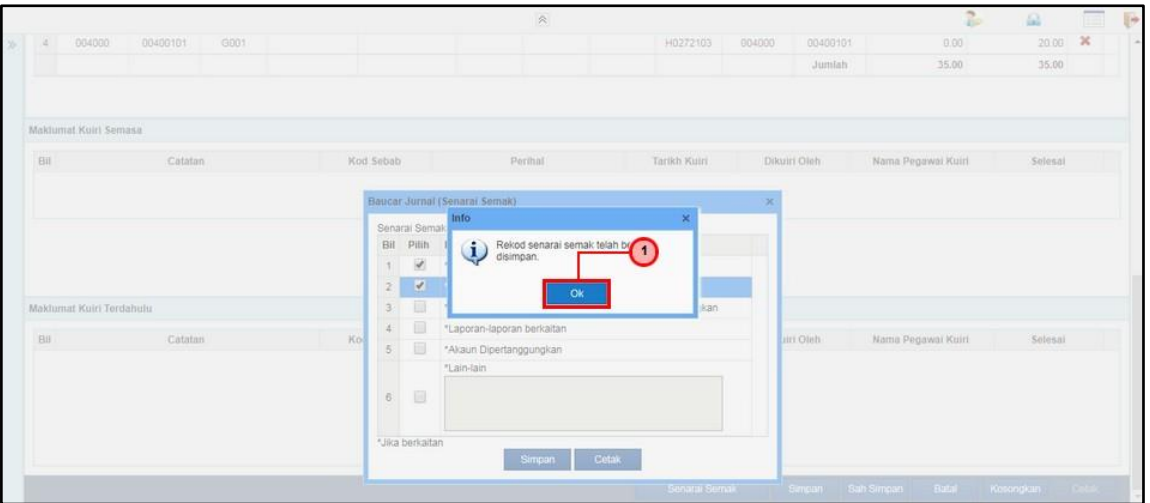

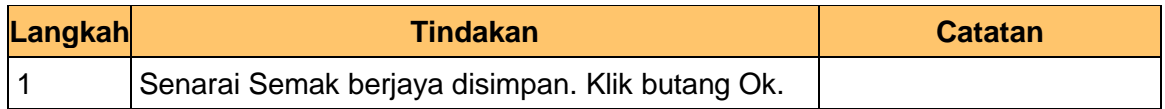

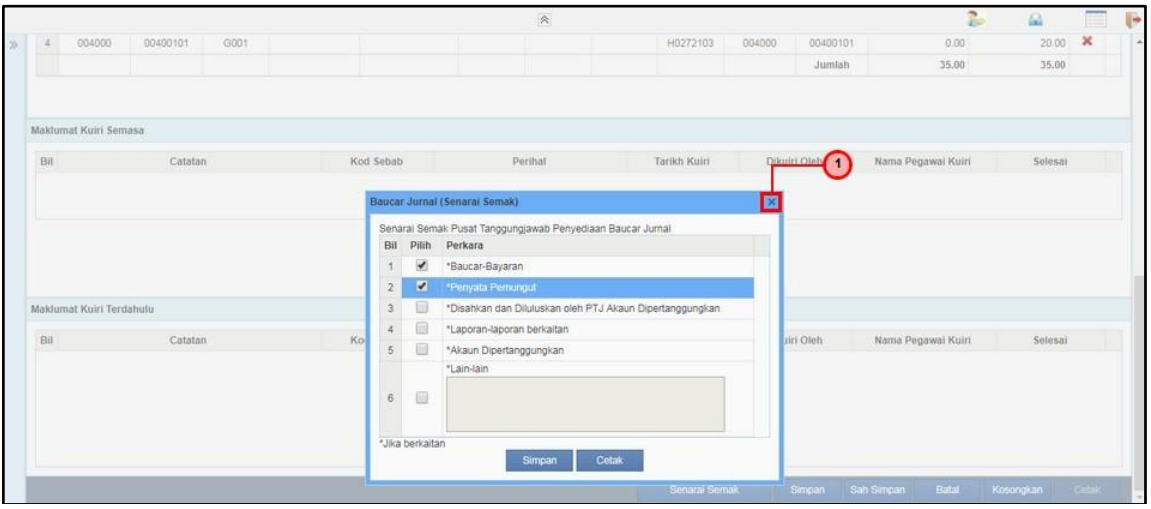

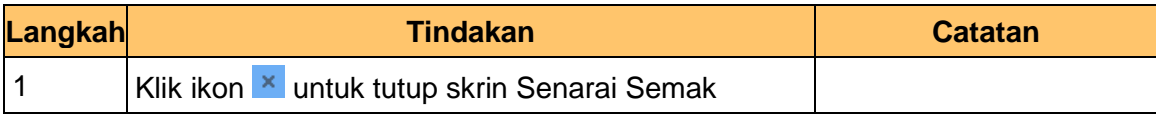

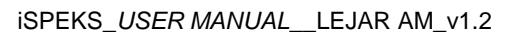

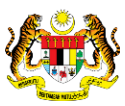

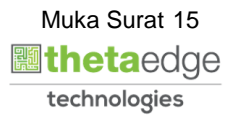

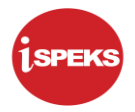

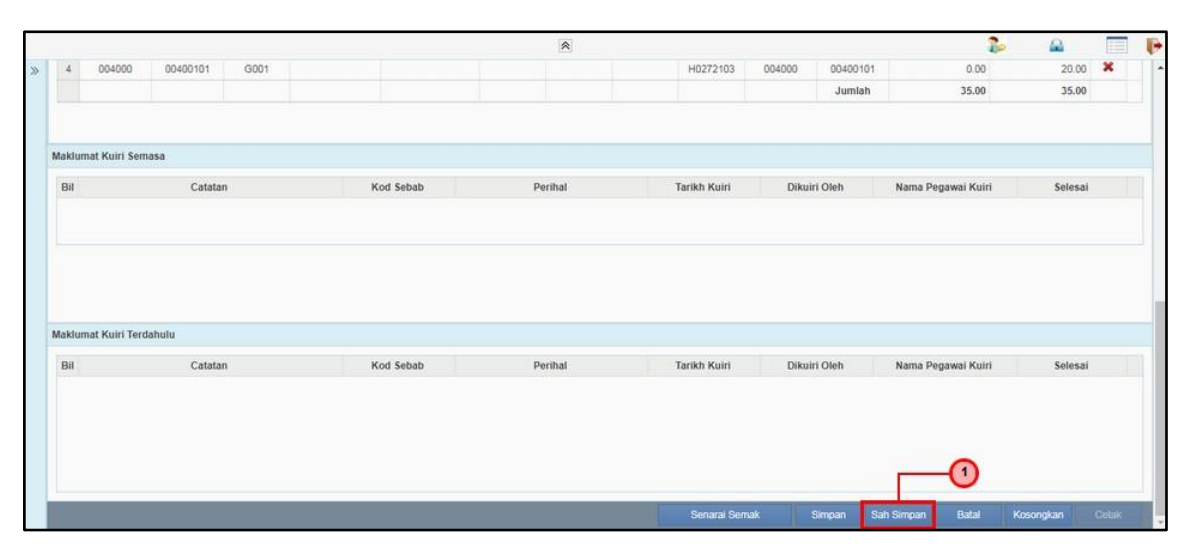

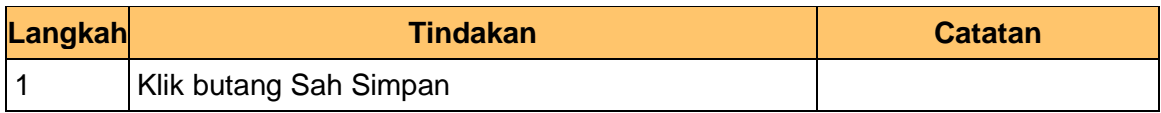

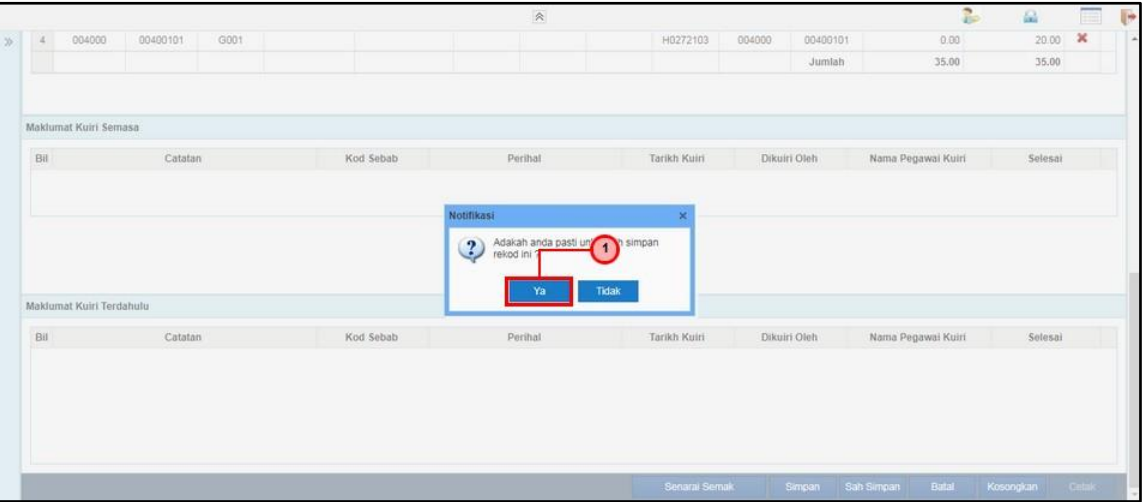

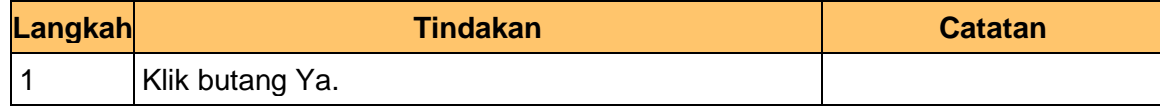

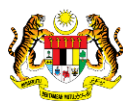

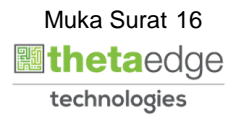

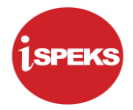

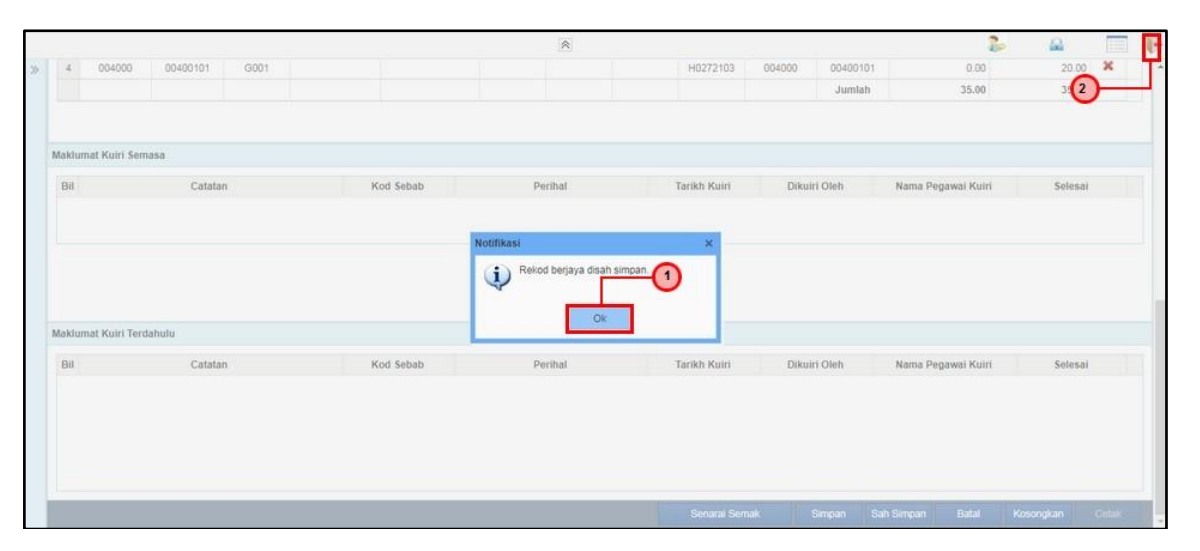

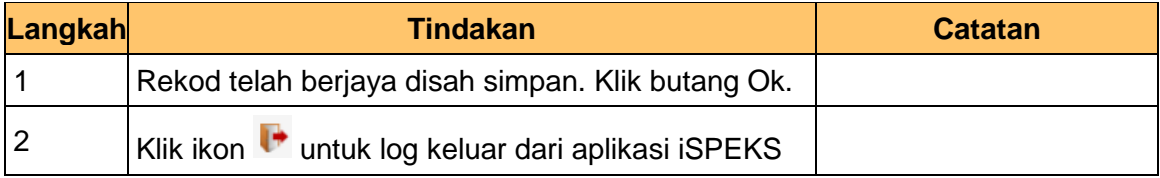

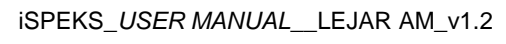

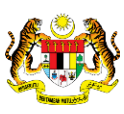

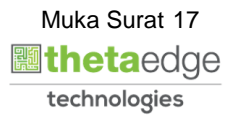

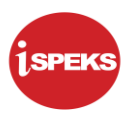

# <span id="page-18-0"></span>**2.2 Skrin Penyemak**

Skrin ini membenarkan Penyemak di peringkat BN untuk membuat semakan maklumat bagi Proses Pelarasan Jurnal BN.

**1.** Skrin Log Masuk Aplikasi iSPEKS dipaparkan

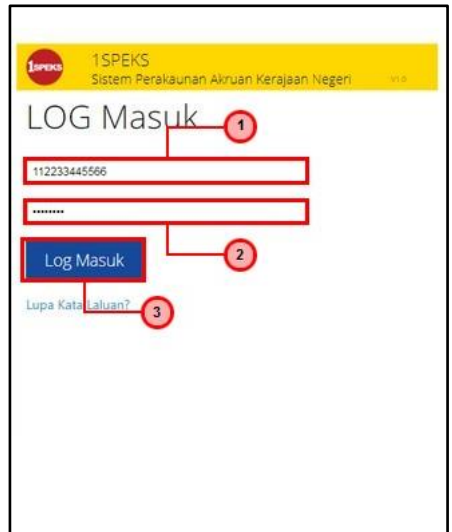

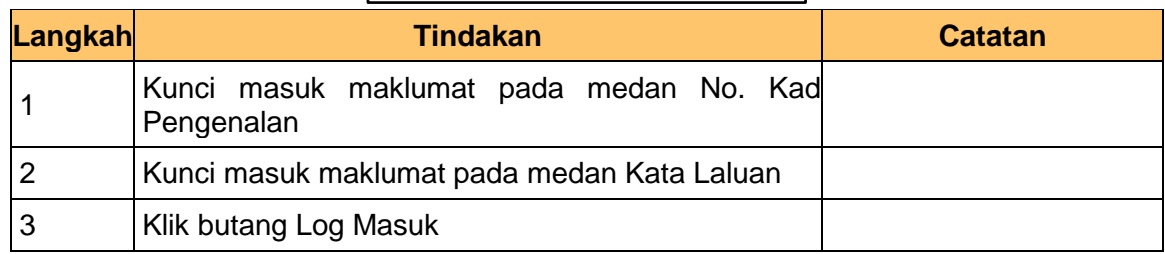

# **2.** Skrin Utama iSPEKS dipaparkan

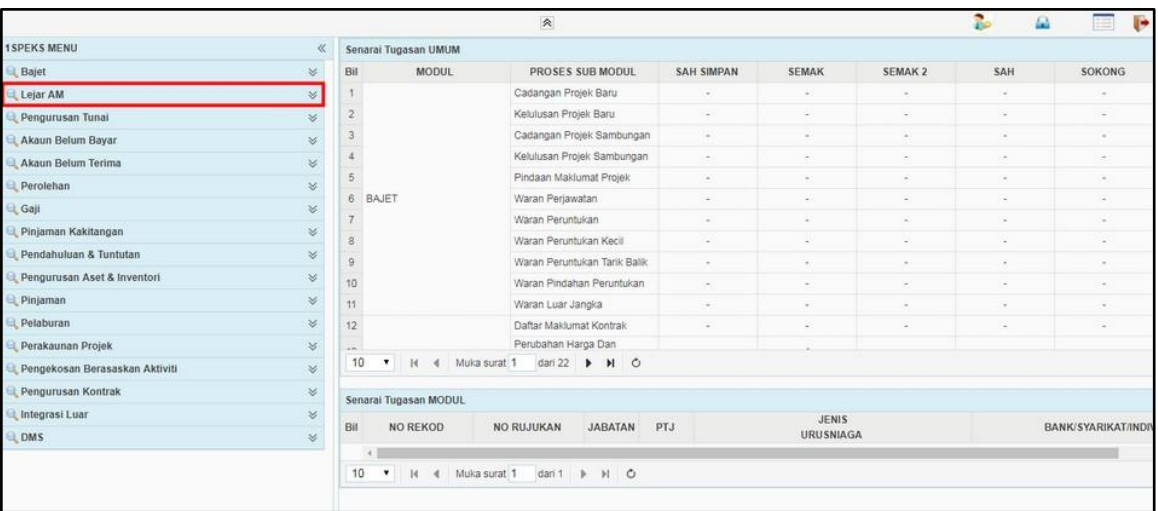

**3.** Skrin Utama iSPEKS dipaparkan

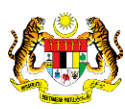

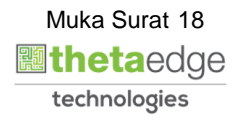

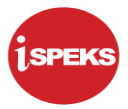

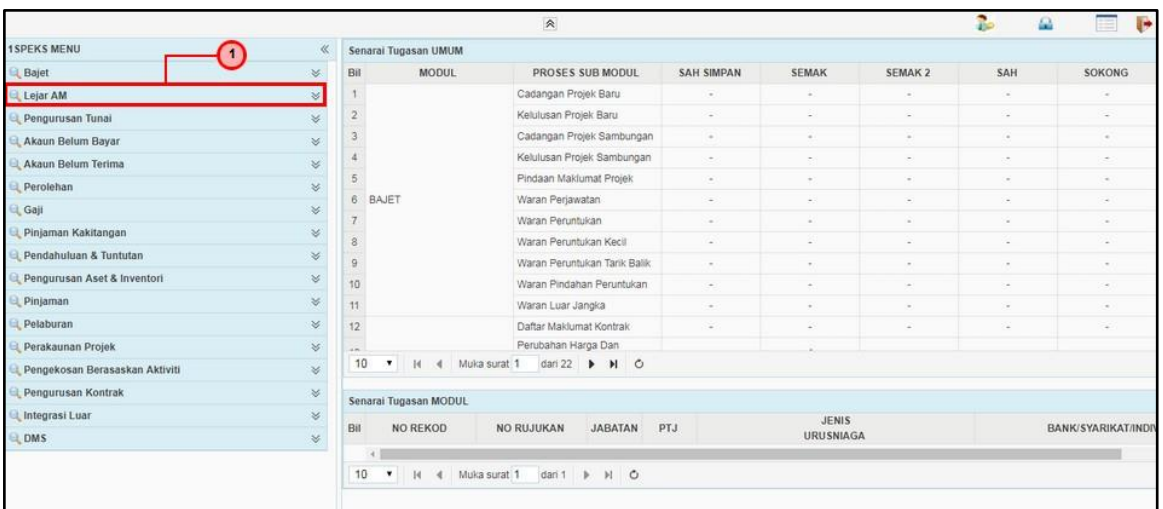

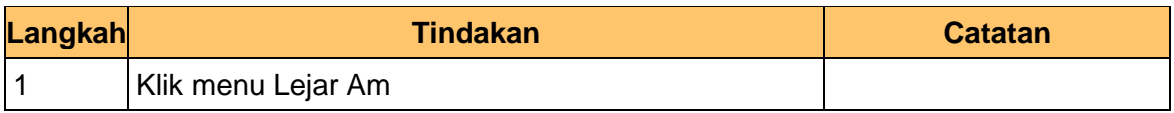

# **4.** Skrin Utama iSPEKS dipaparkan

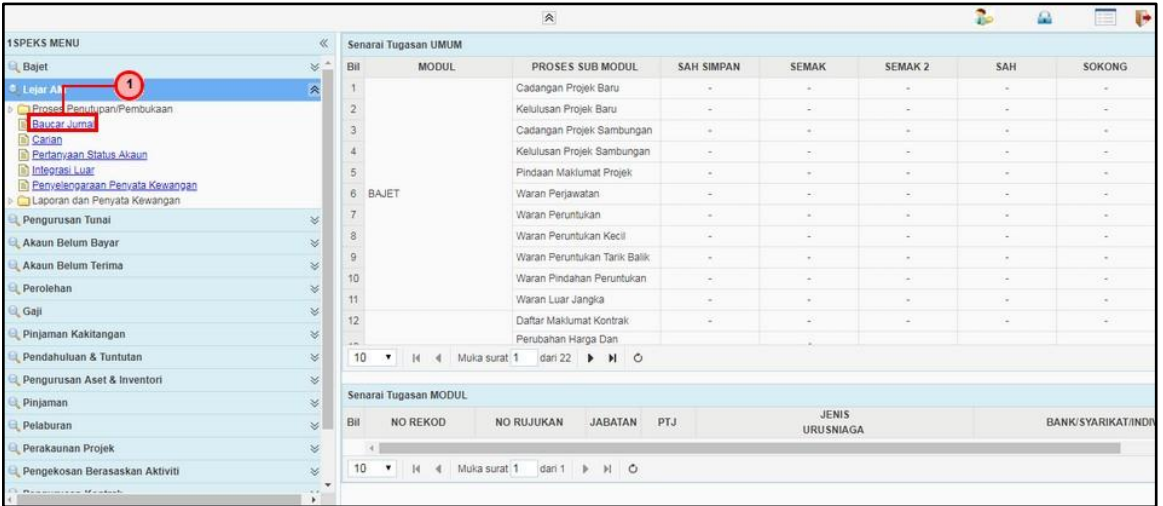

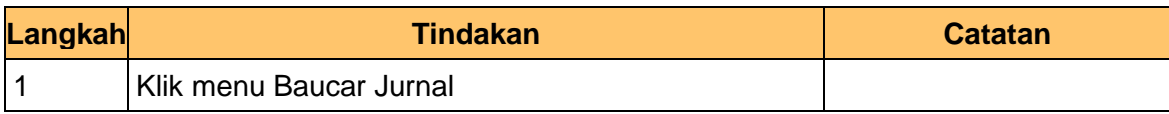

**5.** Skrin Senarai Tugasan Skrin dipaparkan

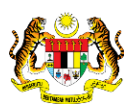

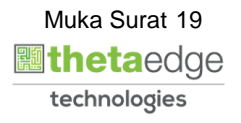

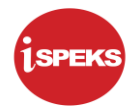

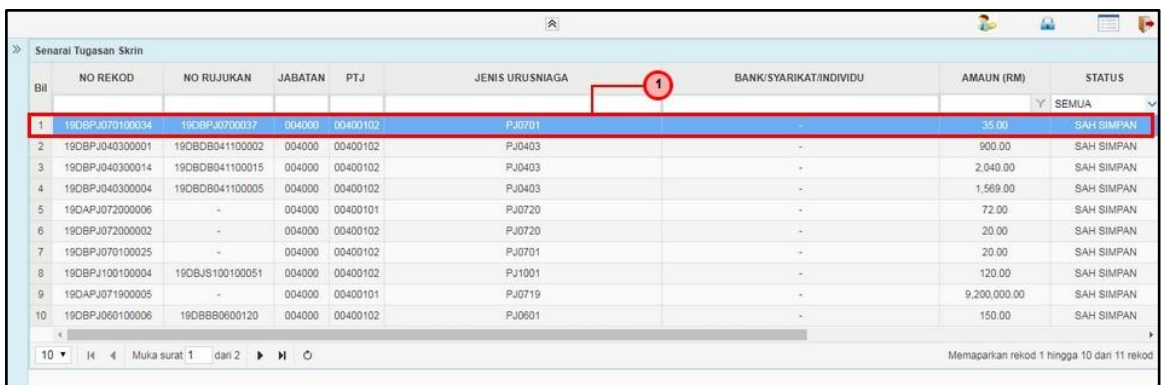

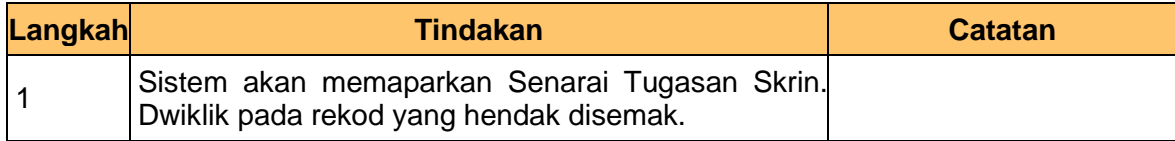

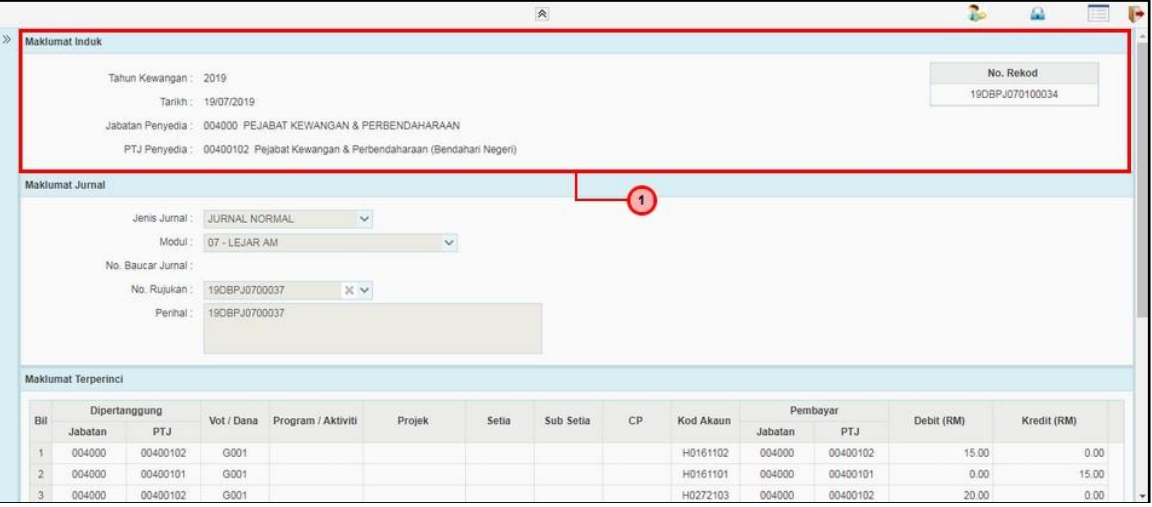

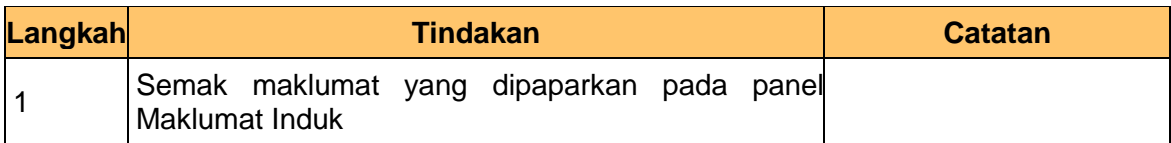

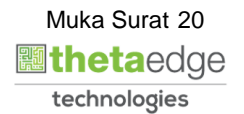

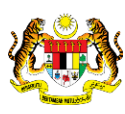

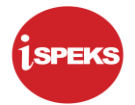

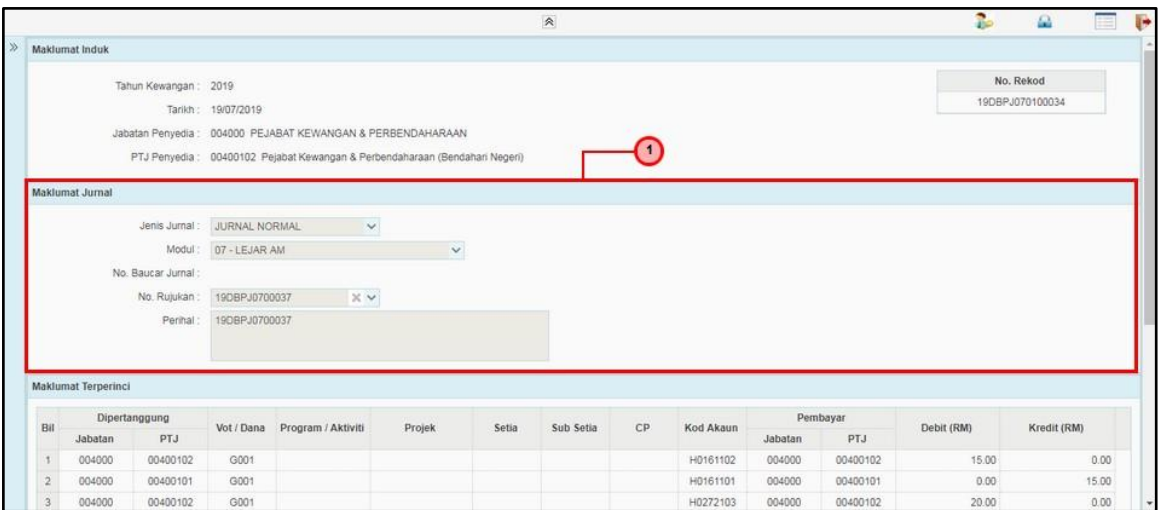

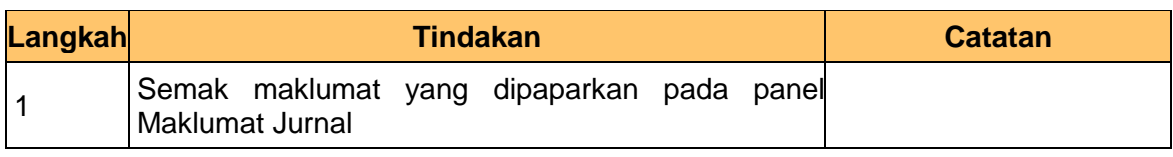

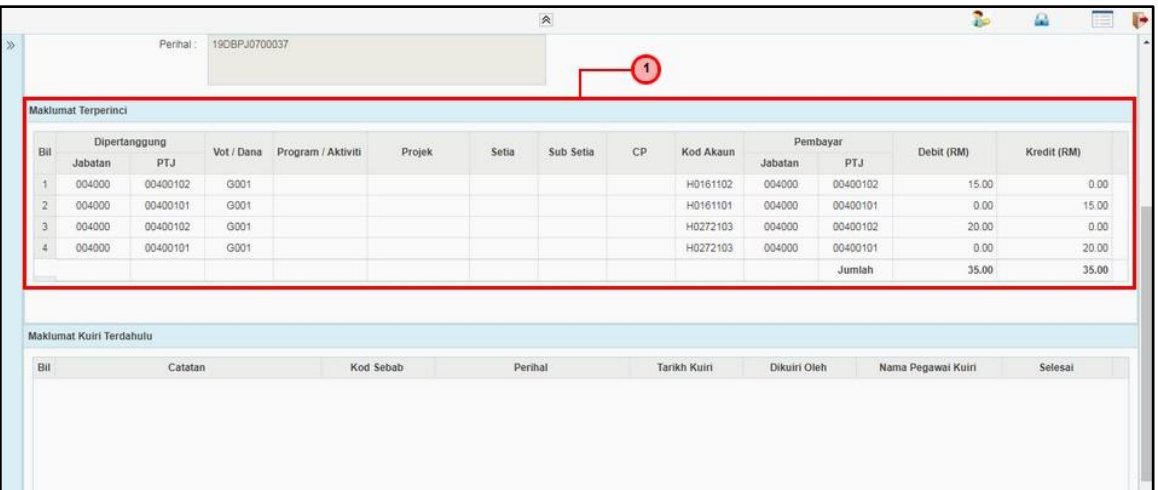

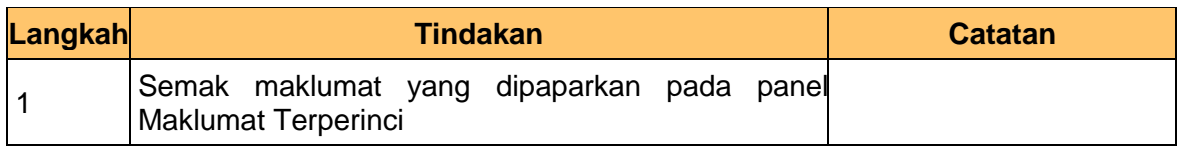

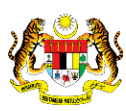

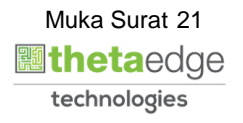

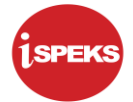

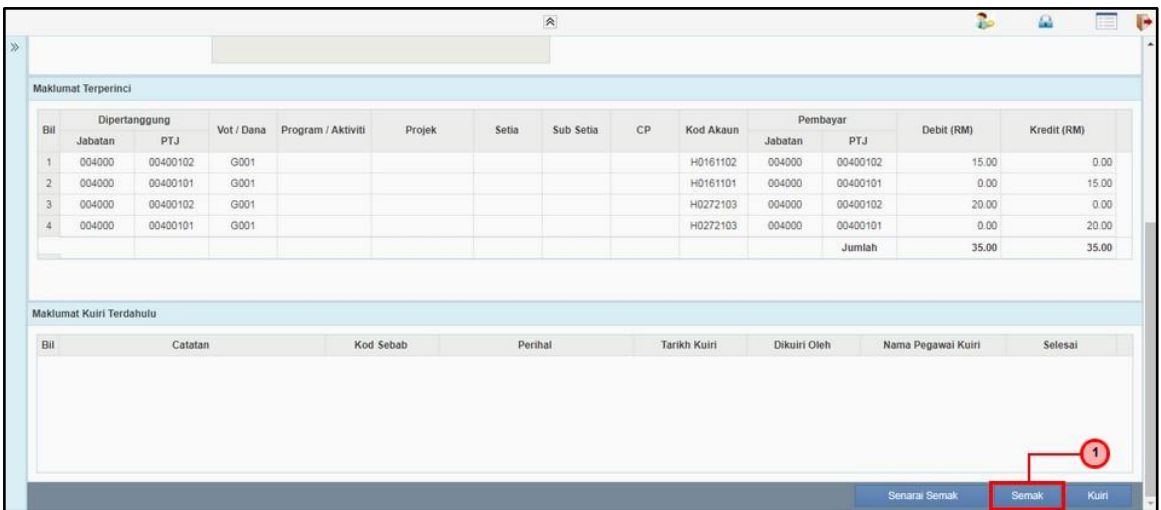

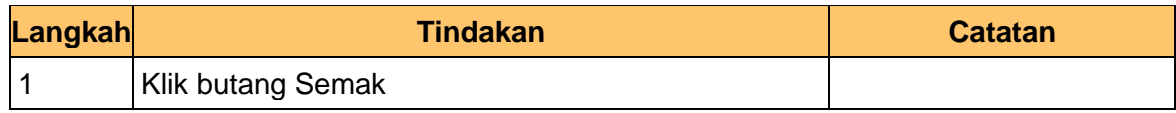

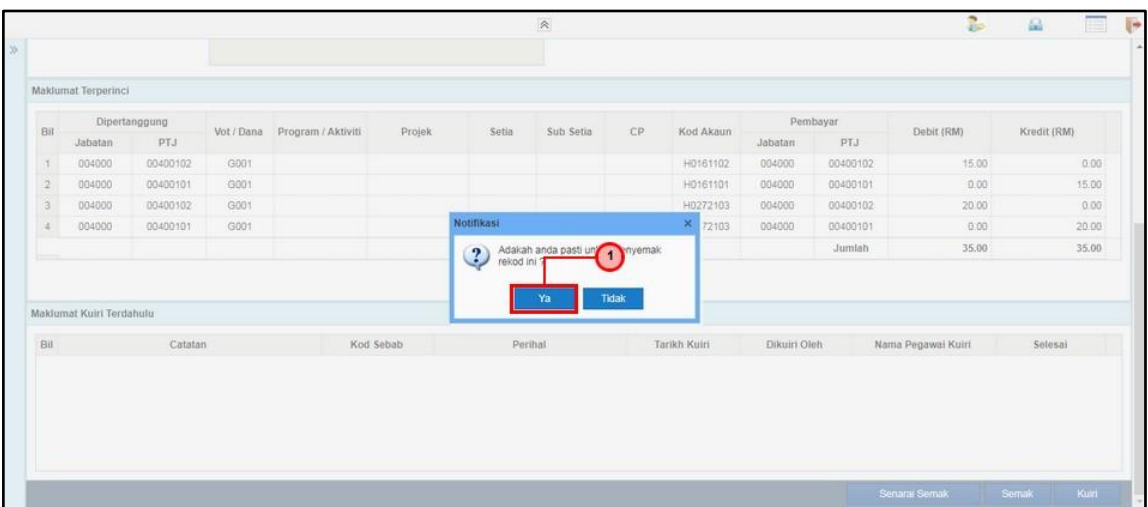

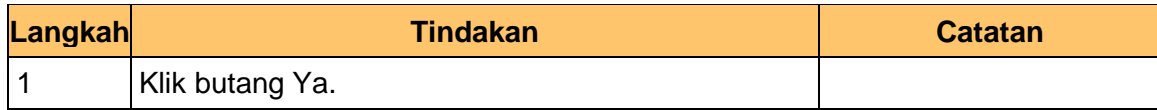

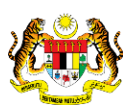

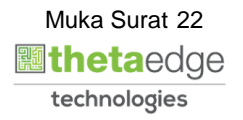

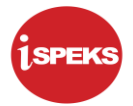

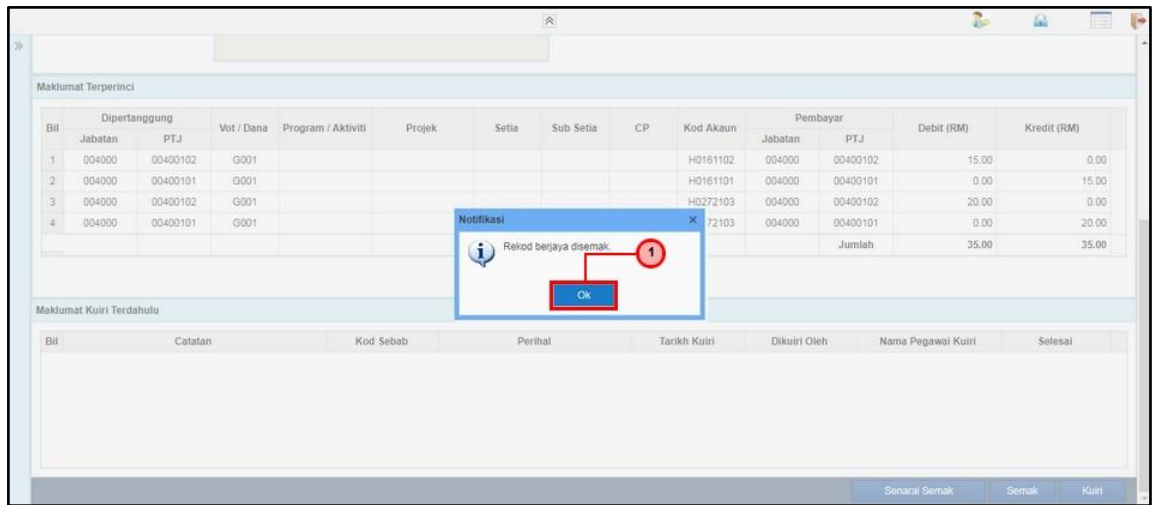

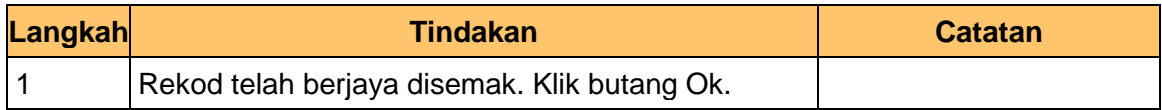

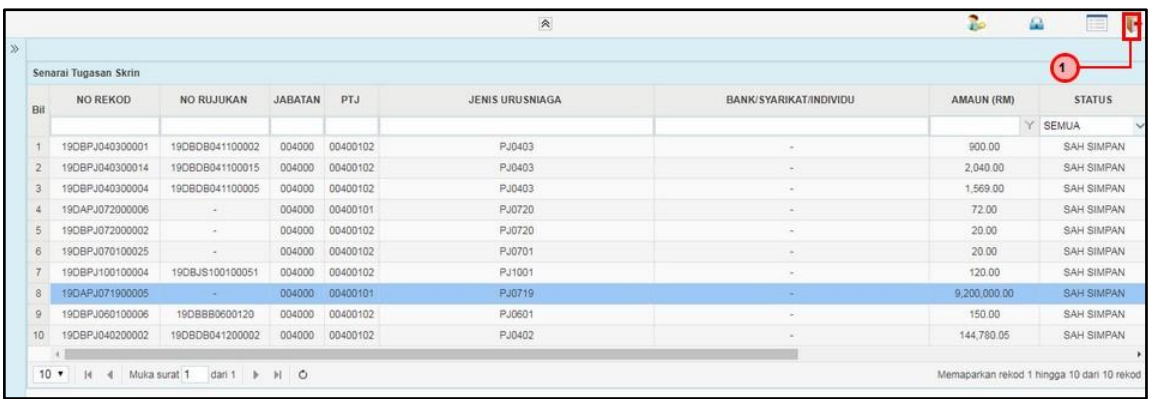

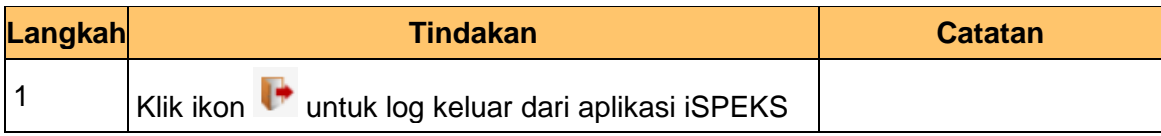

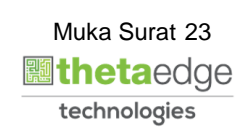

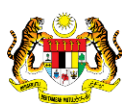

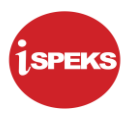

# <span id="page-24-0"></span>**2.3 Skrin Pelulus**

Skrin ini membenarkan Pelulus di peringkat BN untuk meluluskan maklumat bagi Proses Pelarasan Jurnal BN.

**1.** Skrin Log Masuk Aplikasi iSPEKS dipaparkan

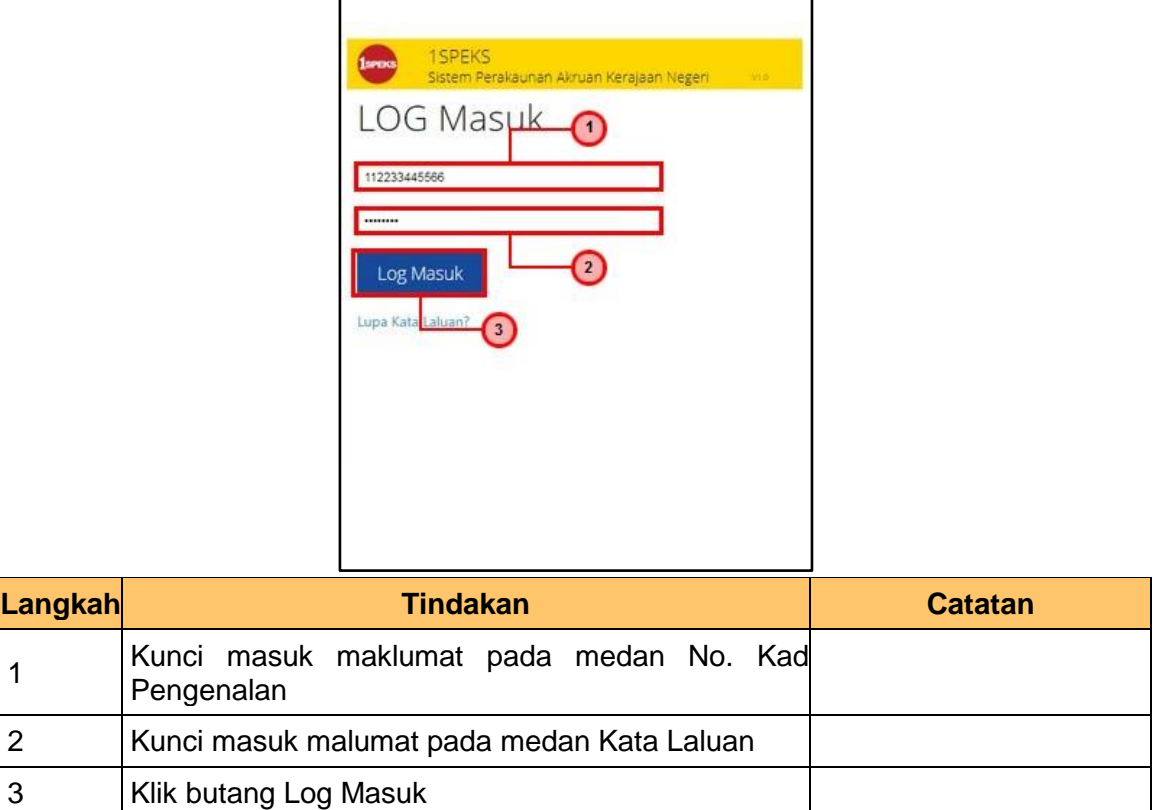

#### **2.** Skrin Utama iSPEKS dipaparkan

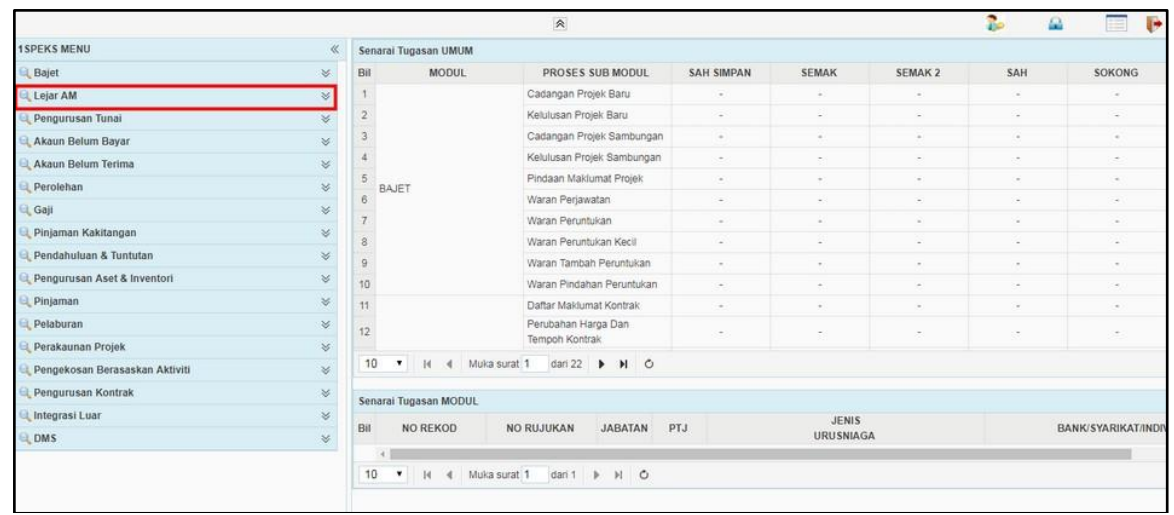

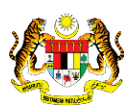

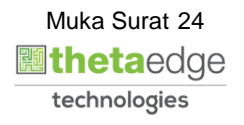

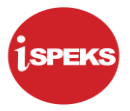

# **3.** Skrin Utama iSPEKS dipaparkan

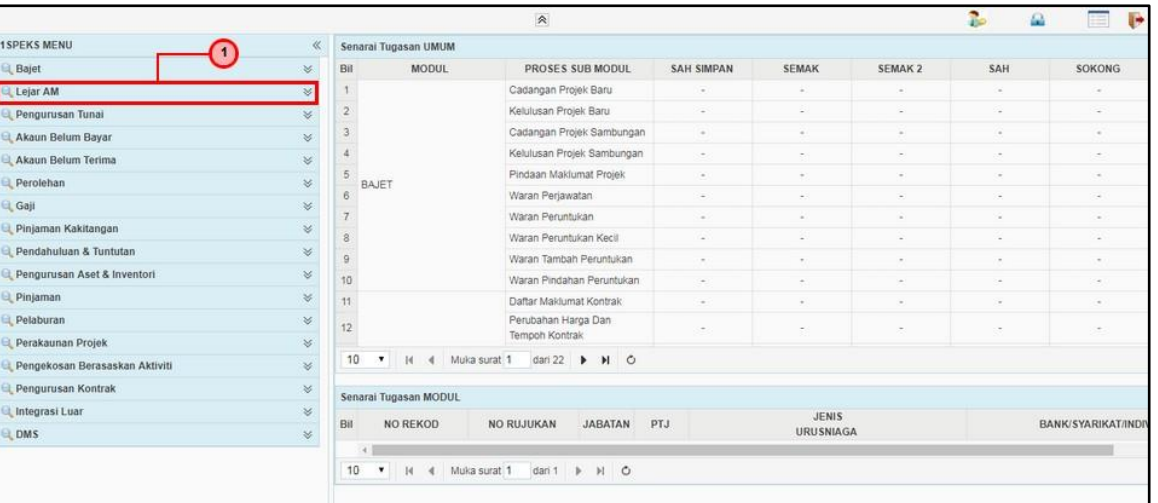

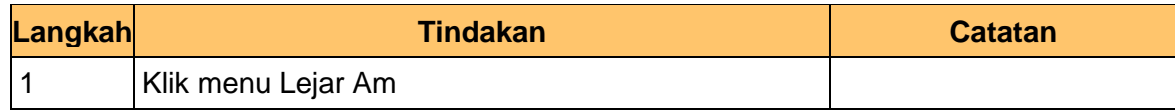

# **4.** Skrin Utama iSPEKS dipaparkan

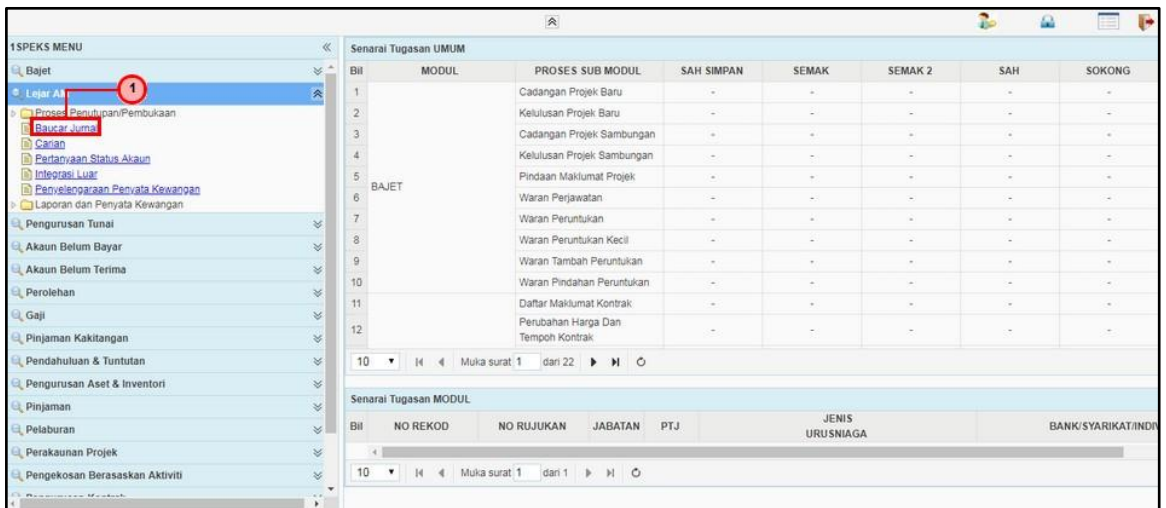

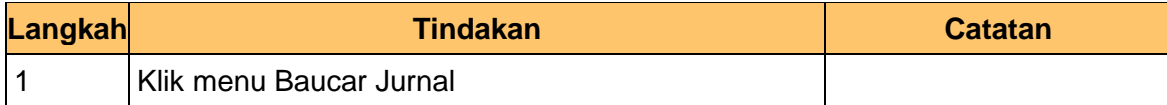

#### **5.** Skrin Senarai Tugasan Skrin dipaparkan

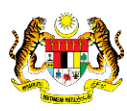

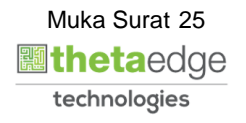

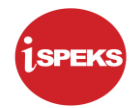

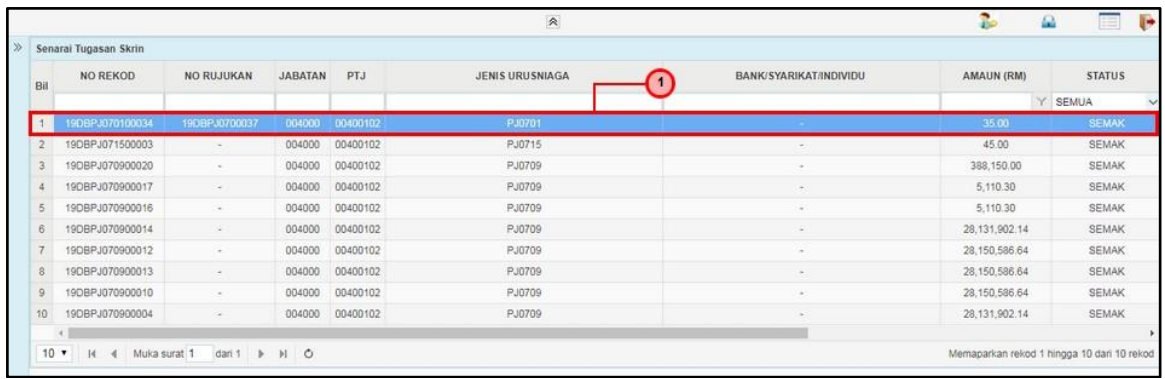

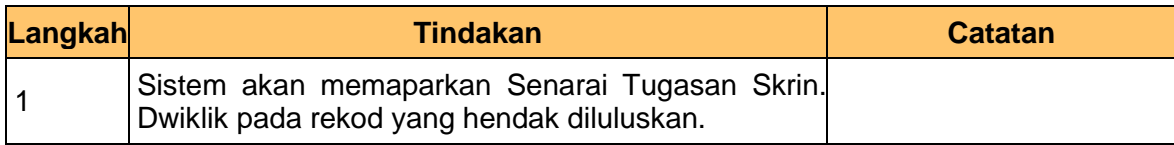

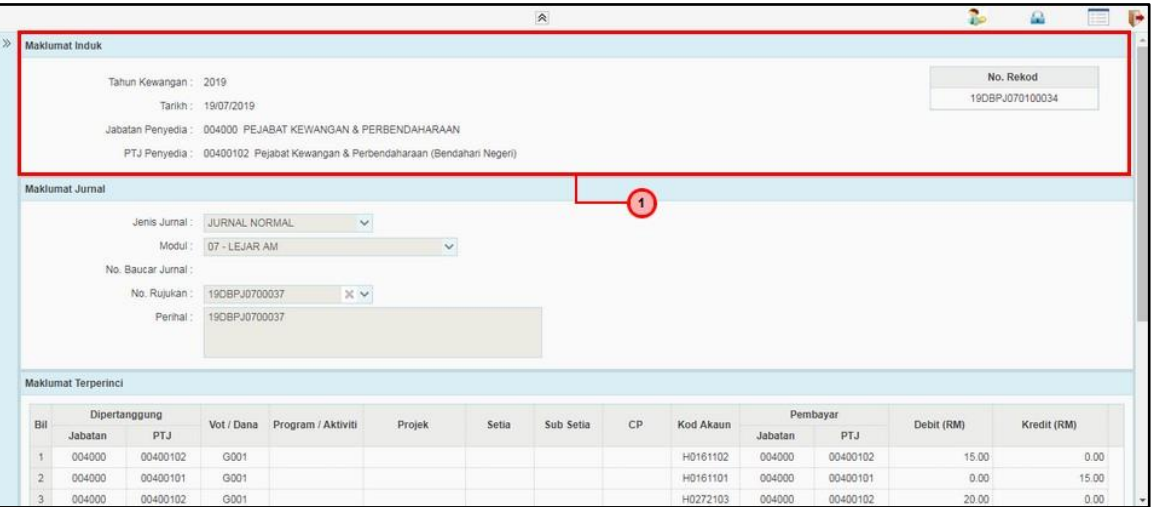

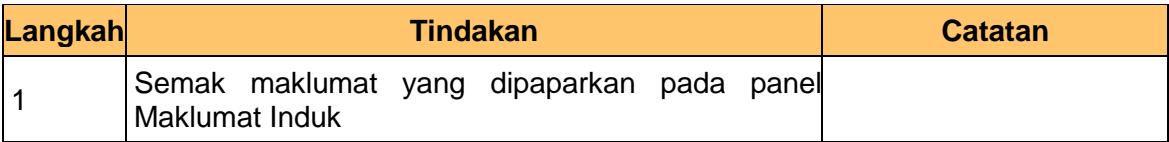

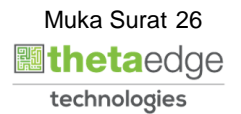

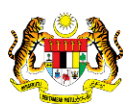

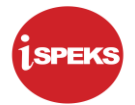

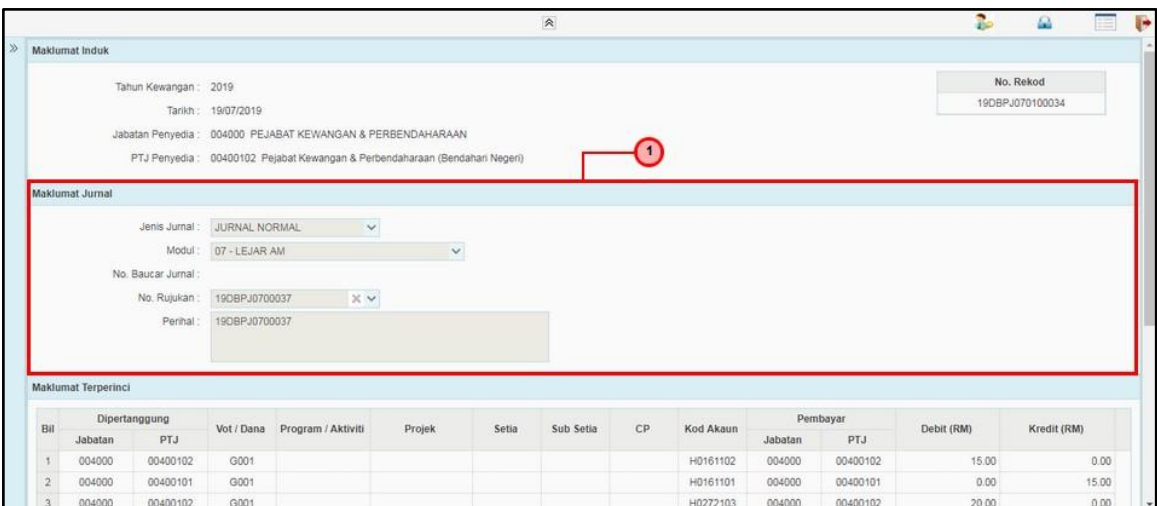

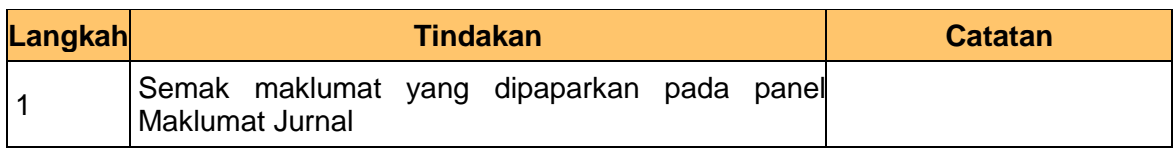

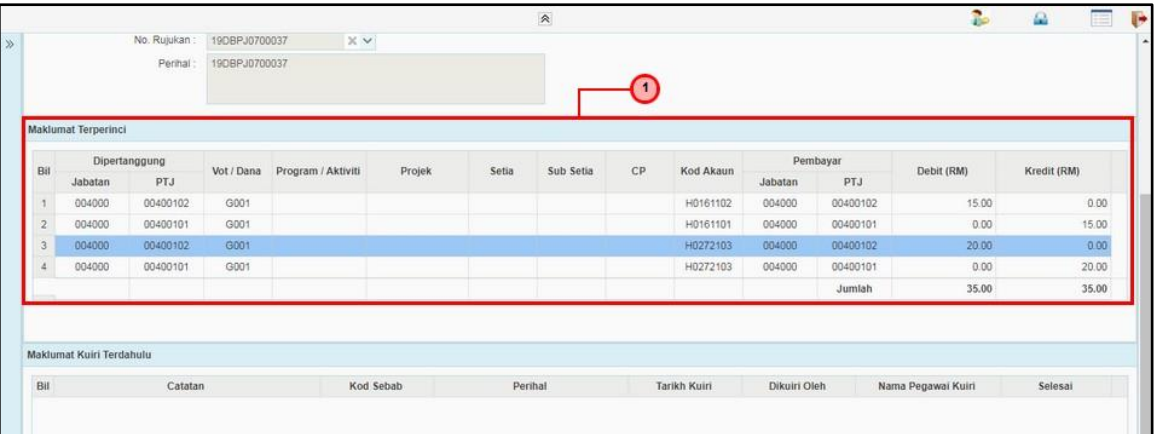

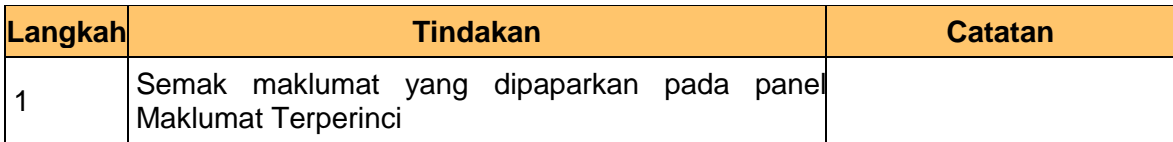

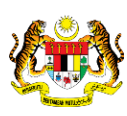

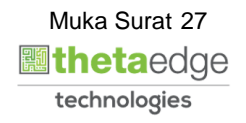

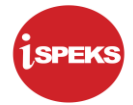

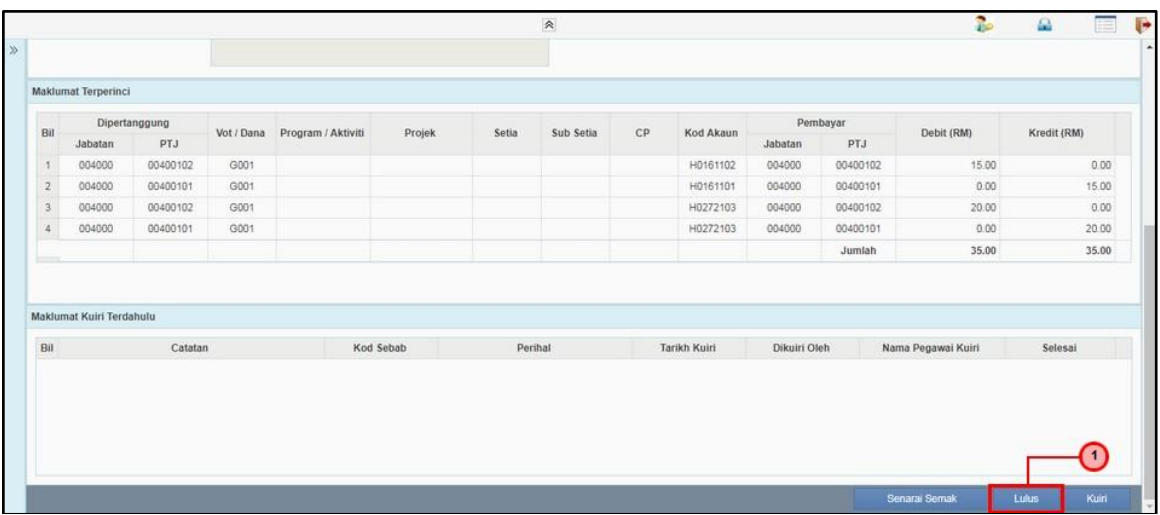

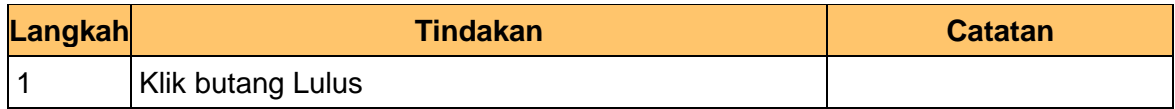

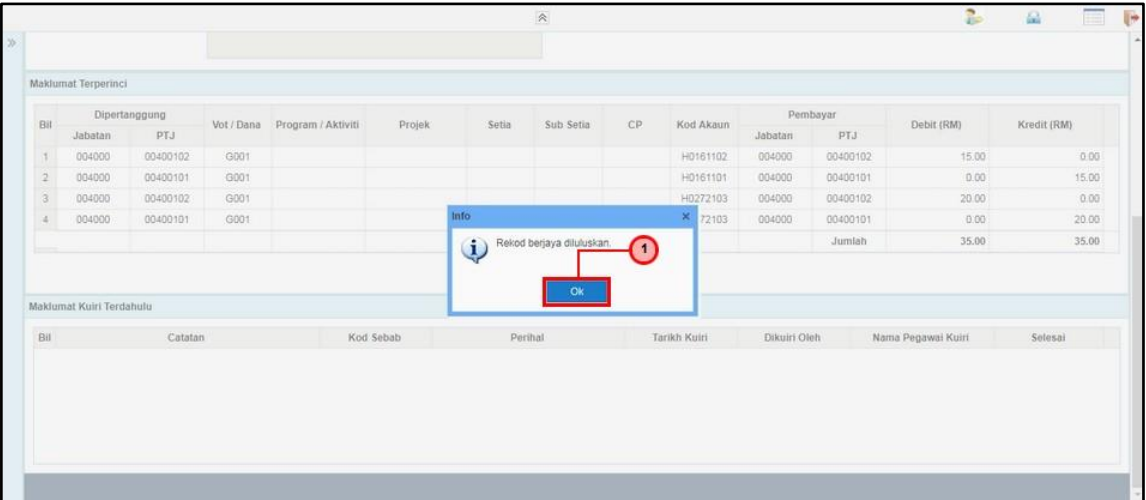

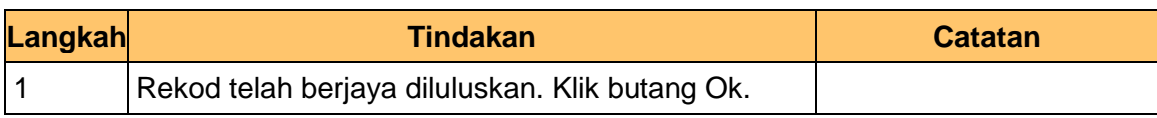

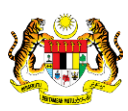

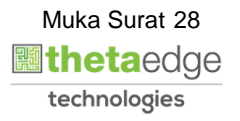

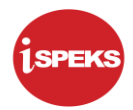

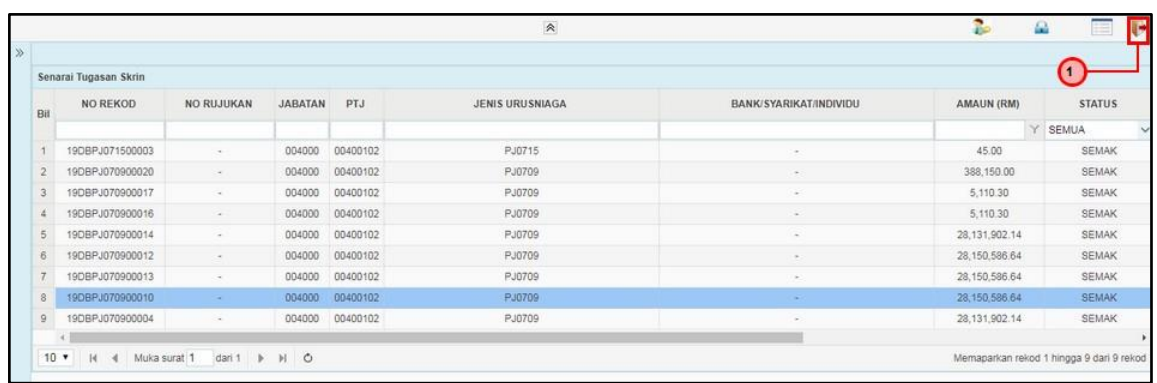

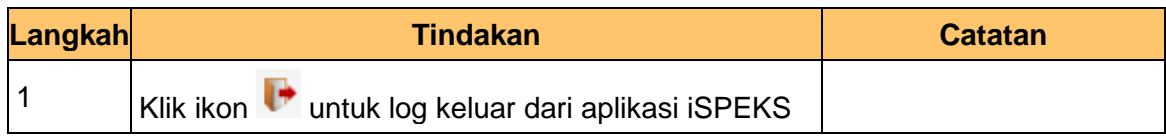

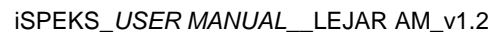

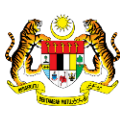

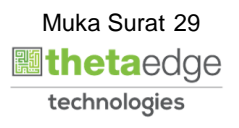